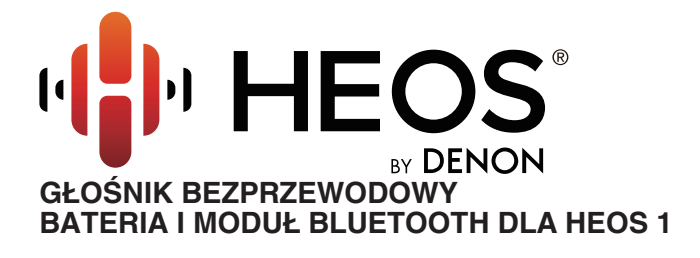

# **Instrukcja obsługi**

### **HEOS 1 Zestaw HEOS 1 Go Pack (sprzedawany oddzielnie)**

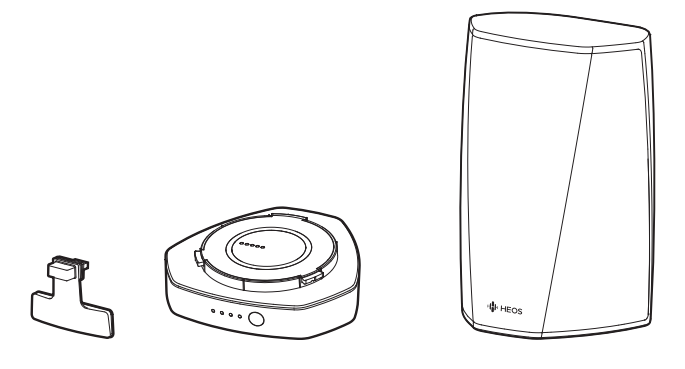

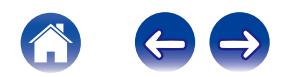

<span id="page-1-0"></span>**Spis treści**  $\bigvee$  **[Ustawienia](#page-16-0)**  $\bigvee$  [Użytkowanie](#page-18-0)  $\bigvee$  [Rozwiązywanie problemów](#page-51-0) $\bigvee$  **[Dioda LED stanu](#page-58-0)**  $\bigvee$  [Dodatek](#page-67-0)

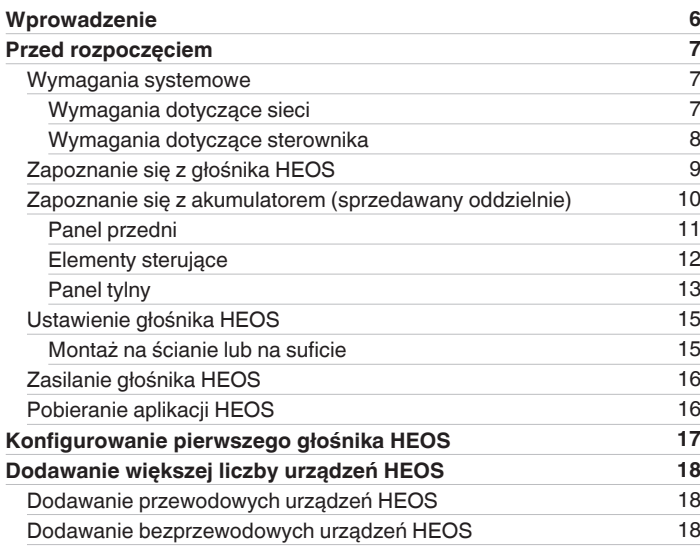

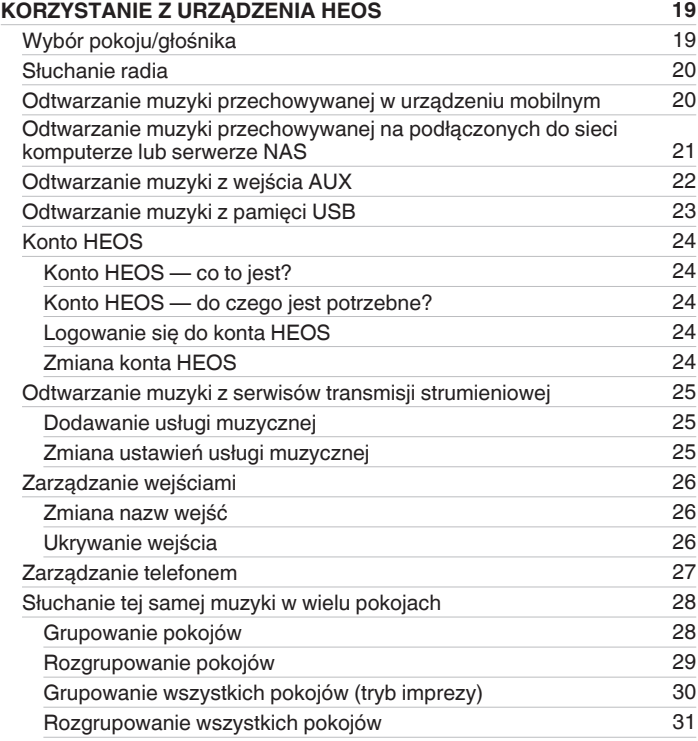

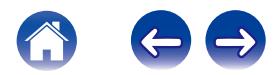

**[Spis treści](#page-1-0) / [Ustawienia](#page-16-0)** / [Użytkowanie](#page-18-0) / [Rozwiązywanie problemów](#page-51-0) / [Dioda LED stanu](#page-58-0) / [Dodatek](#page-67-0)

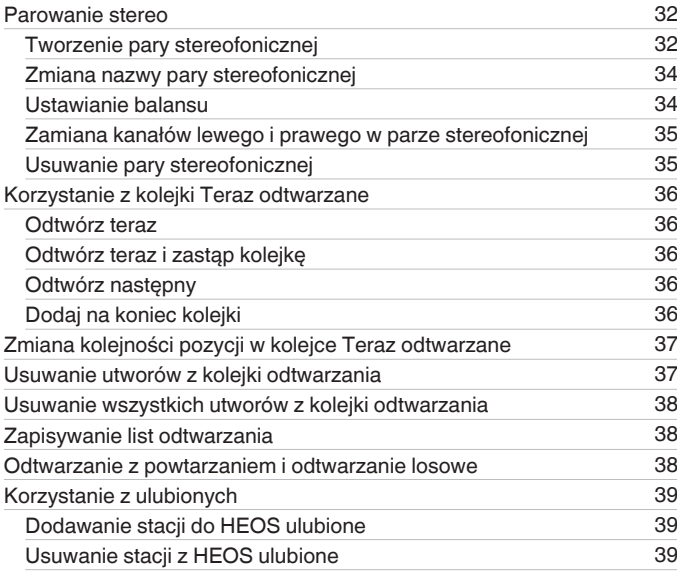

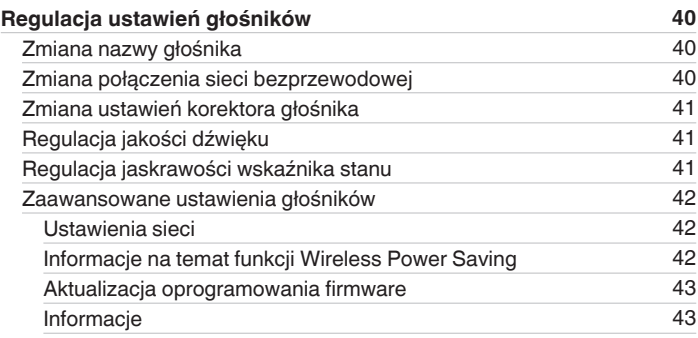

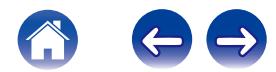

**[Spis treści](#page-1-0)**  $\bigvee$  **[Ustawienia](#page-16-0)**  $\bigvee$  [Użytkowanie](#page-18-0)  $\bigvee$  [Rozwiązywanie problemów](#page-51-0)  $\bigvee$  [Dioda LED stanu](#page-58-0) $\bigvee$  [Dodatek](#page-67-0)

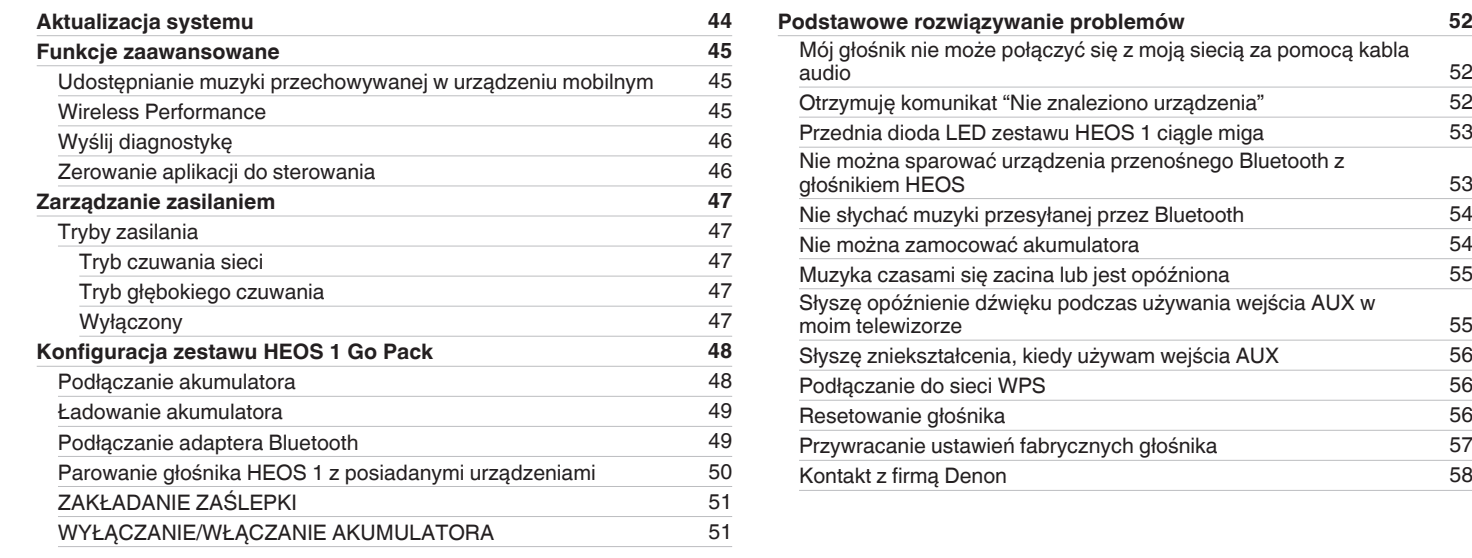

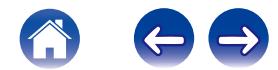

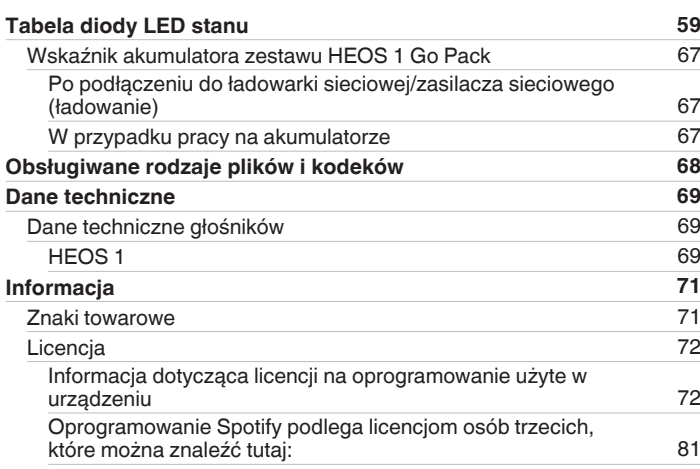

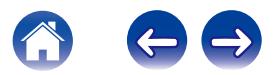

<span id="page-5-0"></span>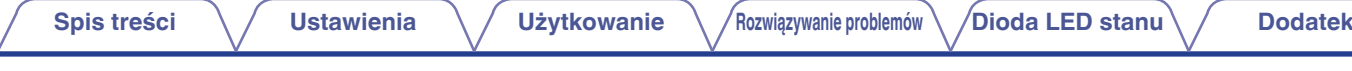

Dziękujemy za zakup tego urządzenia HEOS. W celu zapewnienia właściwej obsługi przeczytaj dokładnie niniejszą instrukcję i obsługuj urządzenie zgodnie ze wskazówkami w niej zawartymi.

### **UWAGA**

0 NINIEJSZY DOKUMENT ZAWIERA INFORMACJE, KTÓRE MOGĄ ULEC ZMIANIE BEZ POWIADOMIENIA.

Najnowsze informacje można znaleźć w witrynie internetowej HEOSbyDenon.com

## **Wprowadzenie**

Głośnik HEOS wchodzi w skład bezprzewodowego zestawu multi-room HEOS, dzieki któremu można cieszyć się ulubioną muzyką w dowolnym miejscu w domu. Wykorzystując istniejącą sieć domową oraz aplikację HEOS w urządzeniu z systemem iOS lub Android™, można wyszukiwać przeglądać i<br>odtwarzać pliki muzyczne z własnej biblioteki lub z wielu internetowych serwisów muz

- 0 Prawdziwy zestaw multi-room można odtwarzać różne utwory w różnych pokojach lub ten sam utwór we wszystkich pokojach
- 0 Szybka i łatwa konfiguracja dzięki wykorzystaniu istniejącej sieci domowej
- 0 Najlepsza w branży funkcja mikrosekundowej synchronizacji dźwięku między urządzeniem HEOS
- Legendarna jakość dźwięku firmy Denon

Jeśli się spieszysz, możesz już zacząć słuchać muzyki, wykonując czynności opisane w Skróconej instrukcji obsługi HEOS (znajdującej się w opakowaniu razem z urządzeniem HEOS).

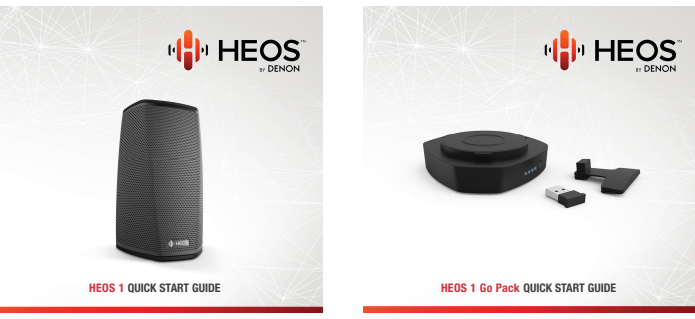

Czytaj dalej Instrukcję obsługi, aby dowiedzieć się więcej na temat funkcji i korzyści z głośnika HEOS.

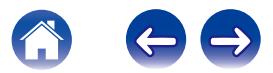

## <span id="page-6-0"></span>**Przed rozpoczęciem**

**UWAGA**

• Jeśli zainstalowano już co najmniej jedno urządzenie HEOS, można od razu przejść do rozdziału ["Dodawanie większej liczby urządzeń HEOS"](#page-17-0) ( $\mathbb{CP}$ str. 18).

## **Wymagania systemowe**

Przed zainstalowaniem pierwszego głośnika HEOS należy zapoznać się z poniższymi wymaganiami. Ich spełnienie jest konieczne.

### ■ Wymagania dotyczące sieci

**Router bezprzewodowy** - Aby można było korzystać z systemu muzycznego HEOS, w domu musi być dostępna działająca bezprzewodowa sieć lokalna (Wi-Fi). Jeśli nie masz w domu sieci bezprzewodowej, skontaktuj się z lokalnym dealerem firmy Denon lub sklepem elektronicznym w celu zakupienia urządzeń i skonfigurowania sieci bezprzewodowej w domu.

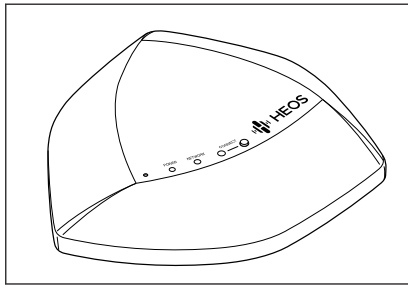

Jeśli chcesz utworzyć nową sieć bezprzewodową lub rozszerzyć zakres istniejącej sieci, możesz użyć bezprzewodowego ekspandera zasięgu HEOS (sprzedawany oddzielnie jako wyposażenie dodatkowe). Więcej informacji dotyczących ekspandera bezprzewodowego można uzyskać od firmy Denon.

**Szybkie połączenie internetowe** - HEOS uzyskuje dostęp do Internetu w celu odtwarzania muzyki z popularnych internetowych serwisów muzycznych oferujących transmisję strumieniową. HEOS obsługuje także aktualizacje oprogramowania, które są dostarczane za pośrednictwem domowego łącza internetowego. Najlepsze rezultaty uzyskuje się przy zastosowaniu łącza DSL, telewizji kablowej lub światłowodowego. W przypadku używania wolniejszych łączy internetowych, jak np. łącza satelitarnego, mogą wystąpić problemy z wydajnością.

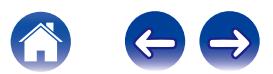

<span id="page-7-0"></span>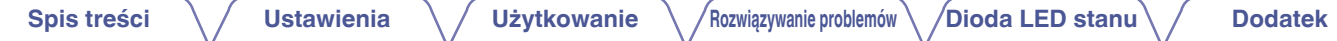

### ■ Wymagania dotyczące sterownika

Bezprzewodowym zestawem multi-room HEOS można sterować przy użyciu bezpłatnej aplikacji HEOS zainstalowanej w dowolnym urządzeniu mobilnym z systemem iOS lub Android. Urządzenie musi spełniać wymienione poniżej wymagania:

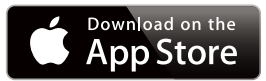

#### **Wymagania minimalne — system iOS**

- 0 System iOS w wersji 7.0 lub nowszej
- Telefon iPhone® 4 lub nowszy
- iPad® 2 lub nowszy
- Odtwarzacz iPod touch® (5. generacji) lub nowszy

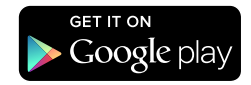

#### **Wymagania minimalne — system Android**

- 0 System Android w wersji 2.3 lub nowszej
- 0 Wszystkie rozdzielczości

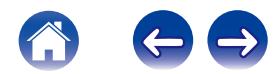

<span id="page-8-0"></span>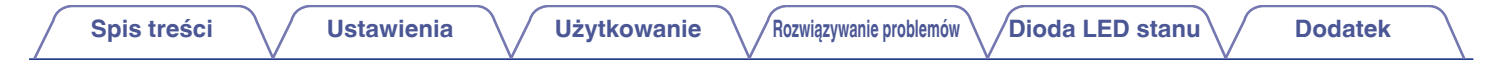

## **Zapoznanie się z głośnika HEOS**

Wypakuj głośnik i sprawdź, czy w opakowaniu znajdują się wymienione poniżej elementy:

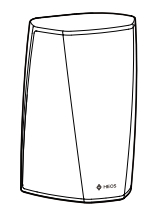

HEOS 1

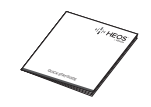

Skrócona instrukcja obsługi

Przewód audio/ konfiguracyjny

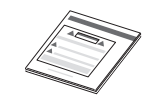

Zasady bezpieczeństwa **Gwaranch** Gwarancja

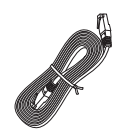

Kabel Ethernet

(tylko model północnoamerykański)

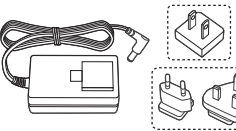

Zasilacz

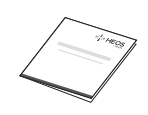

Rozszerzony program ochrony (tylko model północnoamerykański)

(tylko model północnoamerykański)

(tylko model europejski)

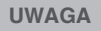

0 Należy używać zasilacza oraz przewodu zasilania znajdujących się w opakowaniu z urządzeniem.

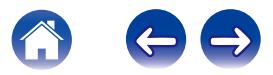

## <span id="page-9-0"></span>**Zapoznanie się z akumulatorem (sprzedawany oddzielnie)**

Wypakuj akumulator i sprawdź, czy w opakowaniu znajdują się wymienione poniżej elementy:

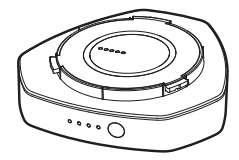

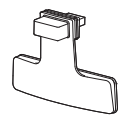

Akumulator **Adapter USB Bluetooth** i zaślepka

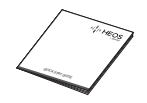

Skrócona instrukcja obsługi

Zasady bezpieczeństwa **Gwarancia** 

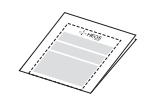

(tylko model północnoamerykański)

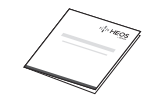

Rozszerzony program ochrony (tylko model północnoamerykański)

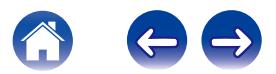

<span id="page-10-0"></span>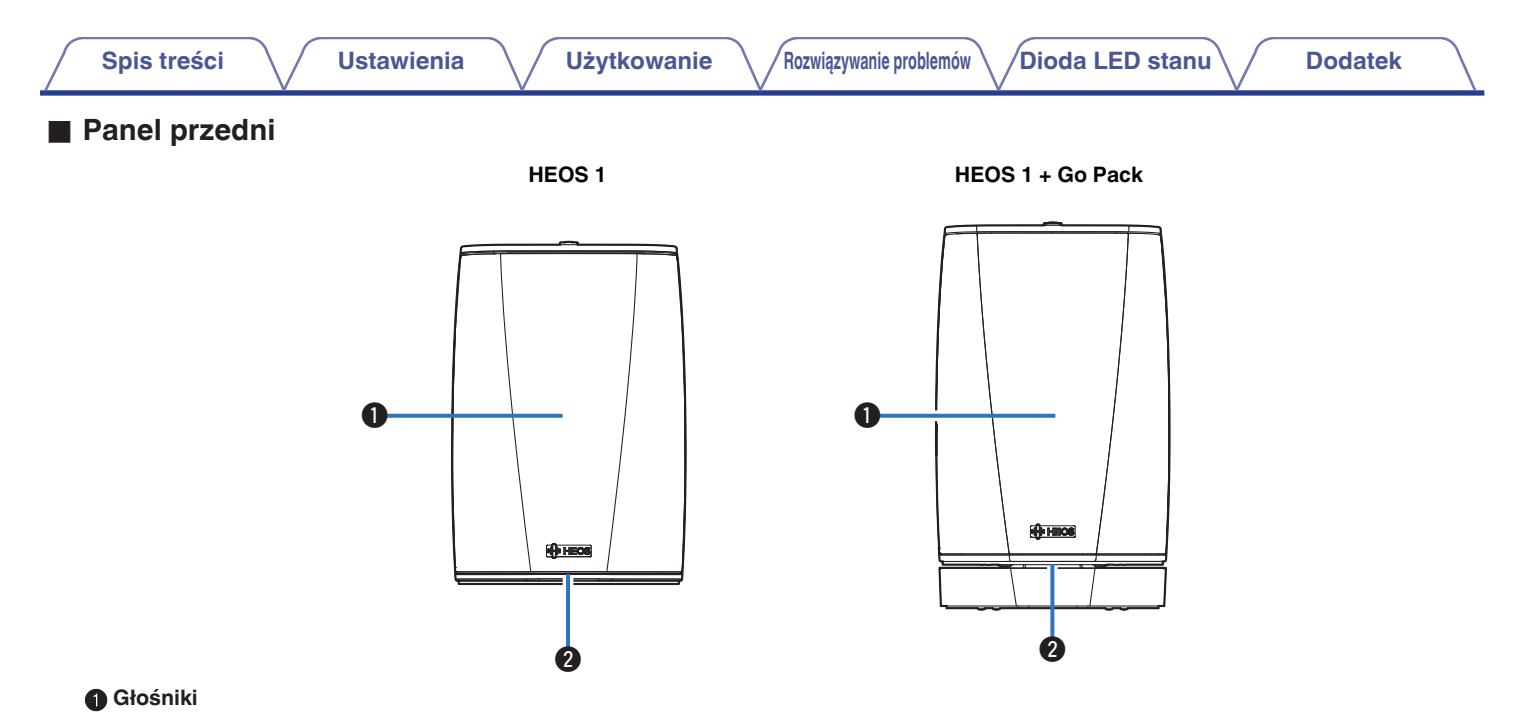

### **Dioda LED stanu**

Kolory świecenia diody LED stanu i znaczenie stanów opisano w ["Tabela diody LED stanu""Tabela diody LED stanu" \(](#page-58-0) $\sqrt{F}$  str. 59).

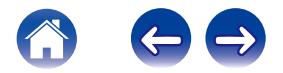

<span id="page-11-0"></span>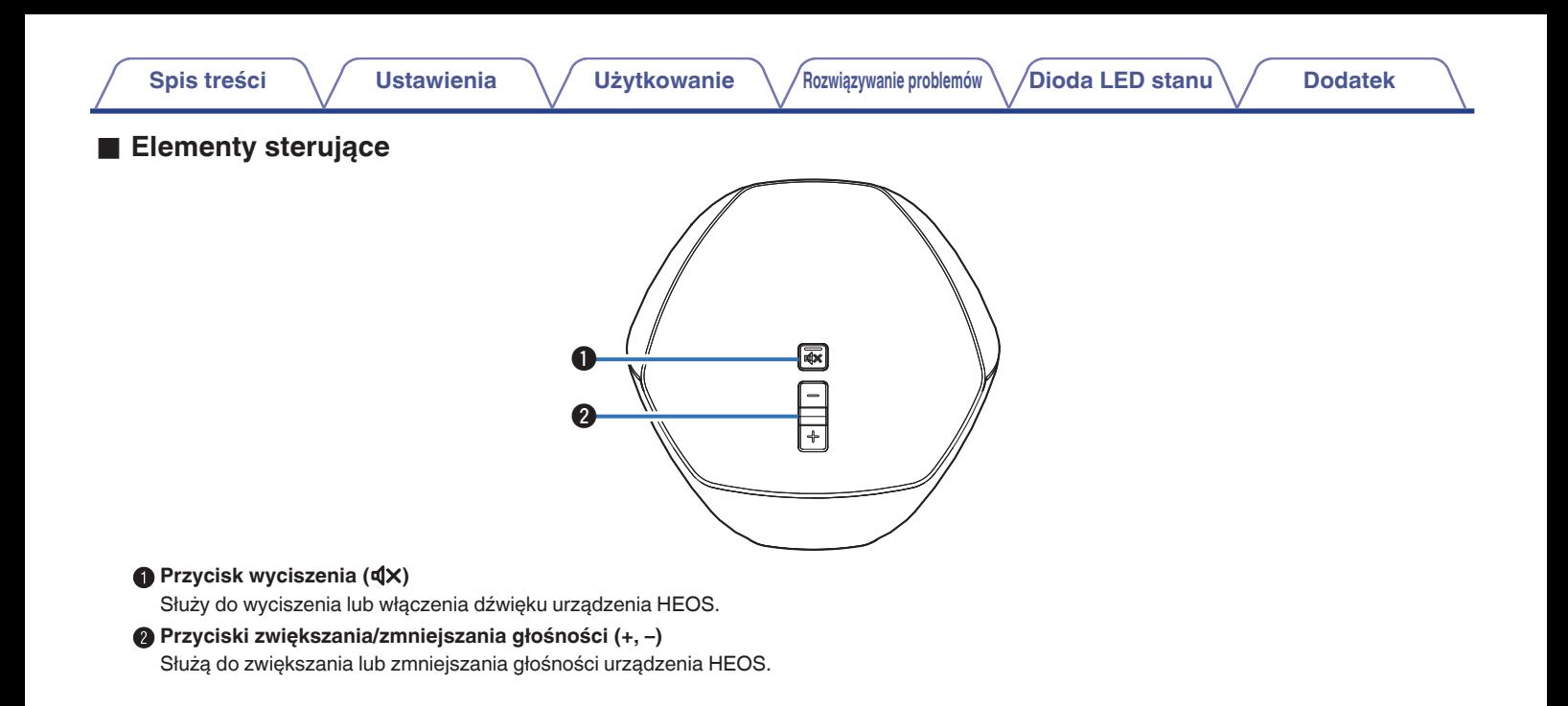

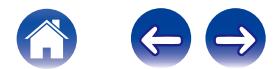

<span id="page-12-0"></span>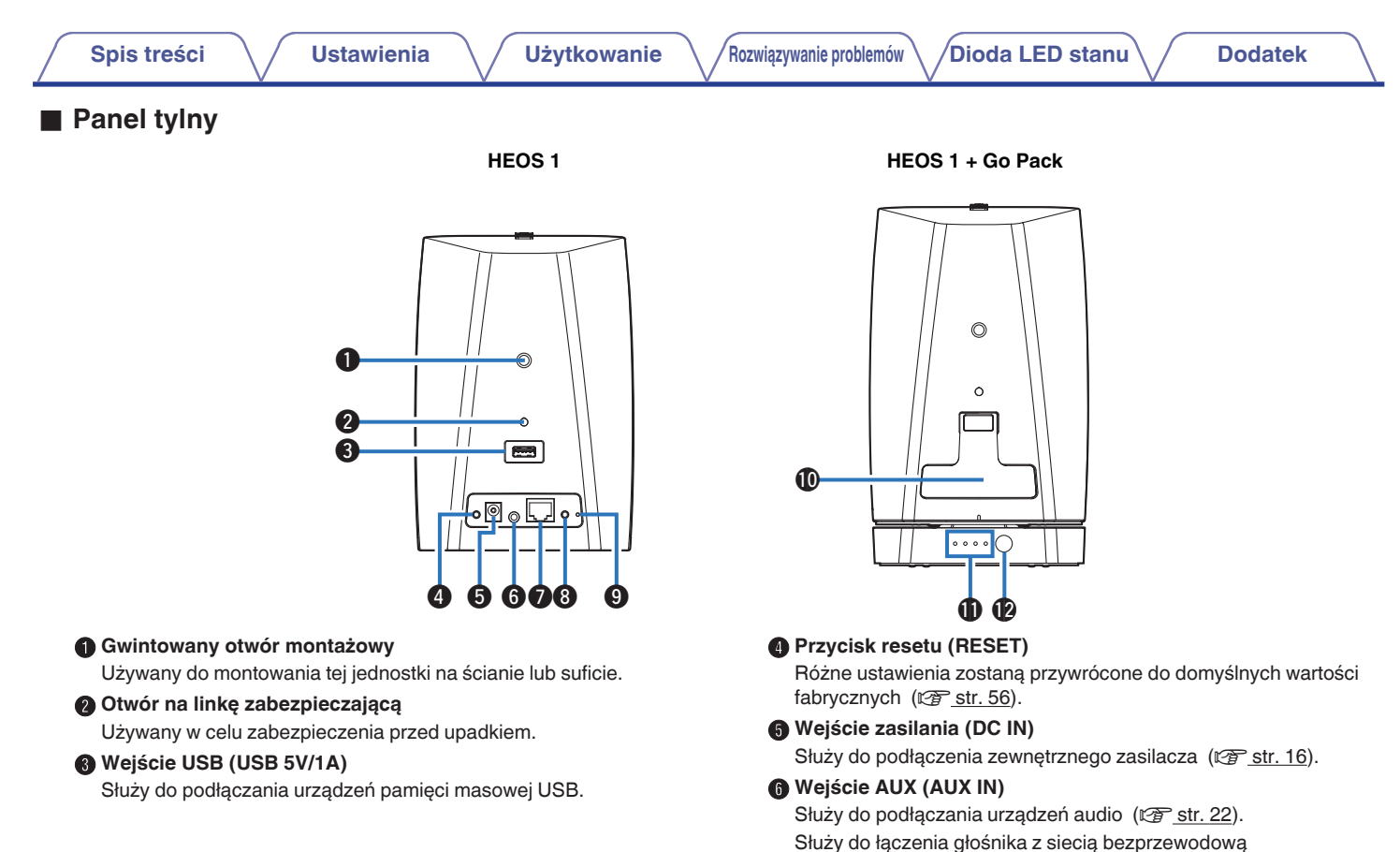

( $$ \mathcal{F}$  [str. 18\)](#page-17-0).

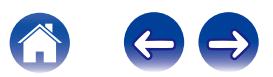

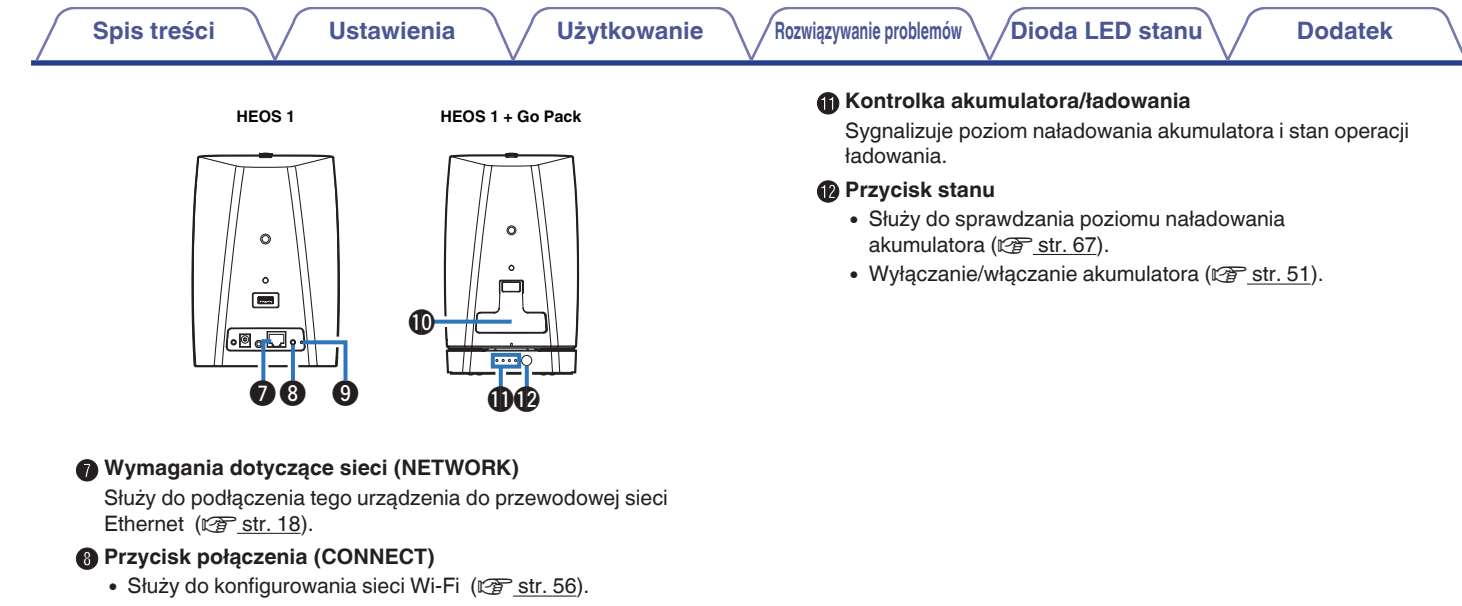

0 Służy do konfigurowania ustawień parowania Bluetooth ( $$$  [str. 50\)](#page-49-0).

### **O** Dioda LED stanu połączenia

Wskazuje stan tego urządzenia (@ [str. 56](#page-55-0), [59\)](#page-58-0).

### $\textcircled{a}$  Zaślepka

Zaślepkę należy dobrze zamontować, aby zachować bryzgoszczelność urządzenia.

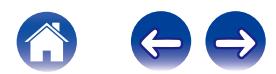

## <span id="page-14-0"></span>**Ustawienie głośnika HEOS**

Urządzenie HEOS można ustawić w dowolnym miejscu, aby móc tam słuchać wspaniałej muzyki. Poniżej przedstawiono wytyczne pomocne w doborze miejsca do ustawienia głośnika:

- 0 Urządzenie HEOS musi znajdować się w zasięgu sieci bezprzewodowej.
- 0 Najlepszy odsłuch można uzyskać, gdy ustawi się głośnik HEOS w odległości od 8 do 30 cm od ściany.
- 0 Aby uniknąć zakłóceń, głośnik należy ustawić w odległości co najmniej 30 cm od telewizora, komputera lub innego urządzenia z wyświetlaczem.
- 0 Głośnik należy ustawić po przeciwnej stronie pokoju, w którym słucha się muzyki, najlepiej na wysokości uszu.
- Urządzenie HEOS nie jest wodoodporne. Nie wolno umieszczać go w pobliżu źródła wody ani wystawiać na zewnątrz, gdy pada deszcz lub śnieg.

### ■ Montaż na ścianie lub na suficie

Głośnik HEOS 1 można opcjonalnie zamontować na ścianie lub suficie, stosując standardowe, przykręcane uchwyty głośników (o średnicy 6,35 mm) lub uchwyty kamer o nośności do 1,4 kg. Więcej informacji na temat opcji montażu na ścianie i suficie można uzyskać u lokalnego dealera Denon lub w sklepie elektronicznym.

### **Przestroga**

Zaleca się montaż linki zabezpieczającej (nie znajduje się w zestawie) w otworze na linkę zabezpieczającą z tyłu głośnika, aby zapobiec obrażeniom ciała użytkownika i innych osób lub uszkodzeniu mienia w przypadku upadku głośnika z jakiegoś powodu.

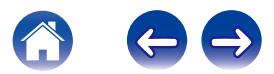

<span id="page-15-0"></span>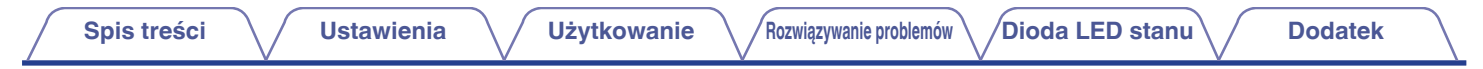

## **Zasilanie głośnika HEOS**

Podłącz dostarczony w zestawie przewód zasilania do gniazda z tyłu głośnika, a jego drugi koniec do gniazdka ściennego. Głośnik umożliwia automatyczne przełączanie napięcia zasilania w zakresie od 100 do 240 V.

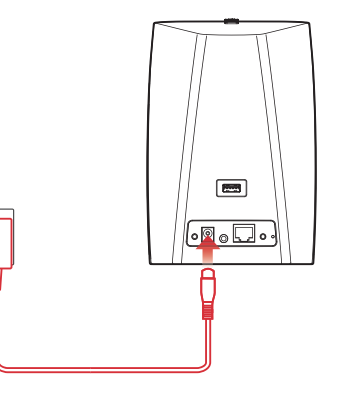

### **Pobieranie aplikacji HEOS**

HEOS to główna aplikacja służąca do sterowania systemem głośników. Przy użyciu urządzenia mobilnego i aplikacji HEOS można skonfigurować system HEOS i sterować nim, przeglądać i wyszukiwać muzykę, wykonując wszystkie te operacje palcem na ekranie, z dowolnego miejsca w domu. Pobierz aplikacje HEOS dla systemu iOS lub Android, wyszukując aplikację "HEOS by Denon" w sklepie App Store<sup>SM</sup>, Google Play™ lub Amazon.

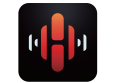

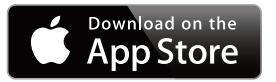

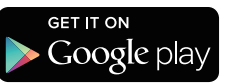

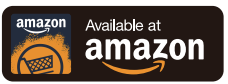

Powyższe dane techniczne mogą ulec zmianie ze względu na ulepszenia i zmiany konstrukcyjne.

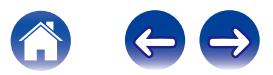

## <span id="page-16-0"></span>**Konfigurowanie pierwszego głośnika HEOS**

Po umieszczeniu głośnika w pokoju i pobraniu aplikacji HEOS można przystąpić do konfigurowania głośnika i odtwarzania muzyki. Wystarczy wykonać kilka czynności, aby podłączyć głośnik do istniejącej sieci domowej:

#### **Przestroga**

- 0 NIE NALEŻY podłączać przewodu Ethernet, jeśli głośnik będzie połączony z siecią bezprzewodową. Jeśli głośnik ma być podłączony do sieci przewodowej, należy użyć do tego celu przewodu Ethernet i podłączyć głośnik do sieci lub routera.
- **1 Upewnij się, że urządzenie mobilne jest podłączone do sieci bezprzewodowej (tej samej, do której chcesz podłączyć głośniki). Można to sprawdzić w menu Ustawienia - Wi-Fi urządzenia z systemem iOS lub Android.**

### **UWAGA**

Jeśli sieć bezprzewodowa jest zabezpieczona, trzeba podać hasło, aby się z nią połączyć.

**2 Upewnij się, że masz pod ręką dostarczony przewód audio/do konfiguracji.**

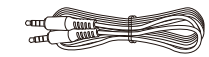

**3 Uruchom aplikację HEOS na urządzeniu mobilnym.**

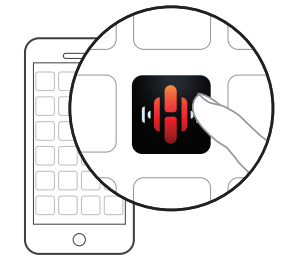

- **4 Naciśnij przycisk "Ustaw teraz" w górnej części ekranu.**
- **5 Postępuj zgodnie z instrukcjami wyświetlanymi w celu połączenia głośnika z siecią bezprzewodową. (Ustawienia Wi-Fi z urządzenia mobilnego zostaną skopiowane do głośnika przy użyciu przewodu audio.)**

### **UWAGA**

Jeżeli występują problemy z podłączeniem urządzenia HEOS, przejdź do rozdziału Rozwiązywanie problemów ( $\sqrt{\epsilon}$ str. 52).

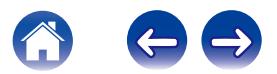

## <span id="page-17-0"></span>**Dodawanie większej liczby urządzeń HEOS**

Bezprzewodowy zestaw multi-room HEOS umożliwia automatyczne synchronizowanie odtwarzania dźwięku przez wiele urządzeń HEOS. Dzięki temu dźwięk odtwarzany w różnych pokojach jest idealnie zsynchronizowany i brzmi doskonale. Do systemu HEOS można w prosty sposób dodać maksymalnie 32 urządzenia HEOS.

## **Dodawanie przewodowych urządzeń HEOS**

Wystarczy podłączyć urządzenie HEOS do sieci domowej przewodem Ethernet i urządzenie HEOS pojawi się jako nowe pomieszczenie na ekranie Pomieszczenia w aplikacji HEOS.

Aby ułatwić obsługę, można urządzeniu HEOS nadawać nazwę i wskazać, w którym pomieszczeniu się znajduje.

- 0 Stosuj wyłącznie ekranowane kable STP lub ScTP LAN dostępne w sklepach detalicznych (zalecane jest stosowanie kabli kategorii CAT-5 lub wyższej).
- 0 Nie podłączaj złącza NETWORK bezpośrednio do portu LAN/złącza Ethernet na komputerze.

### **Dodawanie bezprzewodowych urządzeń HEOS**

Do systemu HEOS można podłączyć dodatkowe bezprzewodowe urządzenia HEOS, wybierając "Dodaj urządzenie" w menu ustawień aplikacji HEOS i wykonując poniższe czynności:

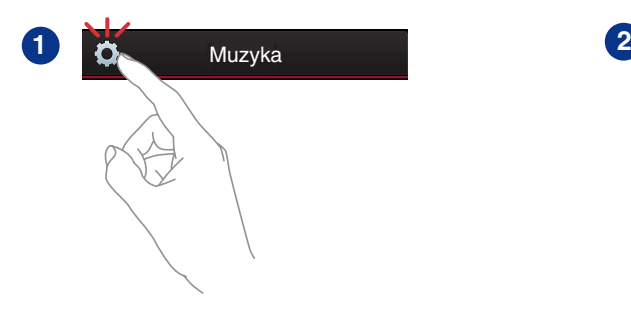

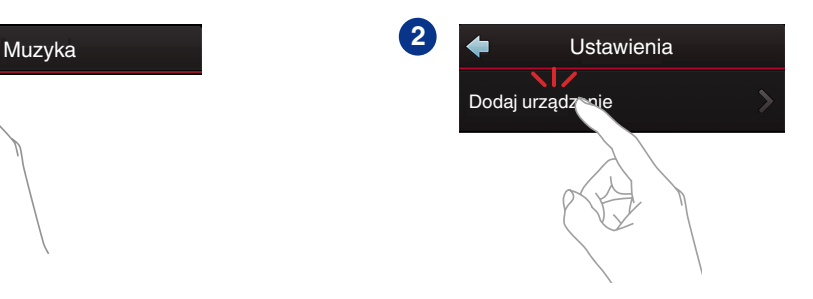

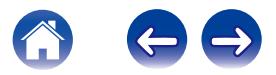

## <span id="page-18-0"></span>**KORZYSTANIE Z URZĄDZENIA HEOS**

Po połączeniu urządzenia HEOS do sieci i zainstalowaniu aplikacji HEOS na urządzeniu przenośnym, można przystąpić do słuchania ulubionej muzyki. Na każdym z urządzeń HEOS można słuchać czegoś innego albo tej samej, idealnie zsynchronizowanej muzyki można słuchać na wszystkich urządzeniach HEOS. Ty decydujesz!

## **Wybór pokoju/głośnika**

Jeśli zainstalowano więcej niż jedno urządzenie, należy wskazać systemowi HEOS urządzenie HEOS, którym chcesz sterować:

- **1 Dotknij zakładki "Pomieszczenia".**
- **2 Wybierz głośnik/pokój, którym chcesz sterować.**
- **3 Wybierz zakładkę "Muzyka", aby wskazać źródło muzyki, lub zakładkę "Teraz odtwarzane", aby sterować obecnie odtwarzanym utworem w wybranym pokoju.**

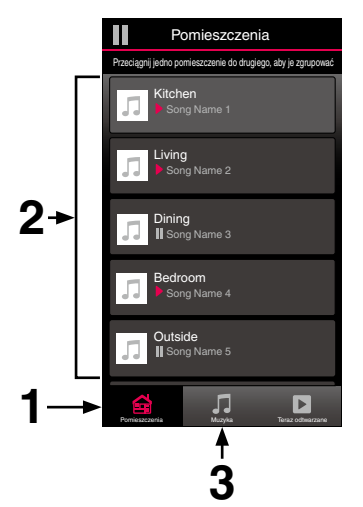

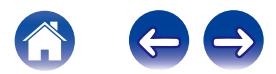

<span id="page-19-0"></span>**[Spis treści](#page-1-0)**  $\qquad$  / **[Ustawienia](#page-16-0) LED [Użytkowanie](#page-18-0) Alexandrie broblemów [Dioda LED stanu](#page-58-0)** / **[Dodatek](#page-67-0)** 

### **Słuchanie radia**

System HEOS zapewnia w każdym miejscu na świecie dostęp do ponad 100 000 bezpłatnych, internetowych stacji radiowych z transmisją strumieniową za pośrednictwem usługi radiowej Tuneln. Wystarczy kliknąć logo TuneIn w menu głównym "Muzyka" i przystąpić do przeglądania 100 000 stacji radiowych podzielonych na popularne kategorie. Wybierz stację radiową, która Ci się podoba.

#### **UWAGA**

Jeśli masz konto Tuneln, możesz zalogować się do usługi Tuneln, wybierając opcje Ustawienia - Źródła muzyki - TuneIn, a następnie uzyskać dostęp do wszystkich stacji radiowych Tuneln z kategorii "Moje Ulubione".

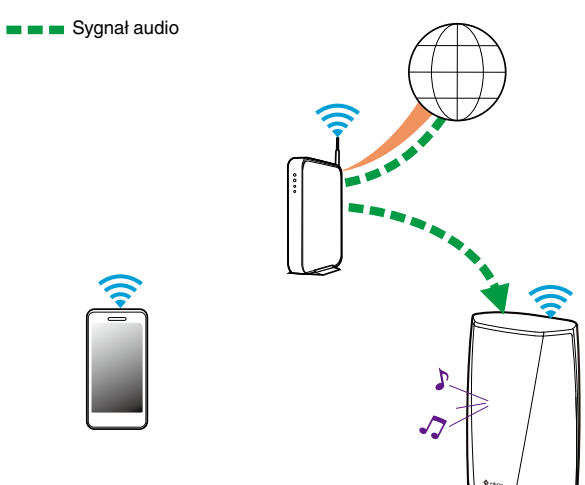

### **Odtwarzanie muzyki przechowywanej w urządzeniu mobilnym**

- **1 Dotknij zakładki "Muzyka".**
- **2 Wybierz "Ten telefon/iPhone/iPod/iPad".**
- **3 Przejdź do plików zapisanych na urządzeniu i wybierz utwór do odtwarzania.**
	- $\blacksquare$  $\blacksquare$  Sygnał audio

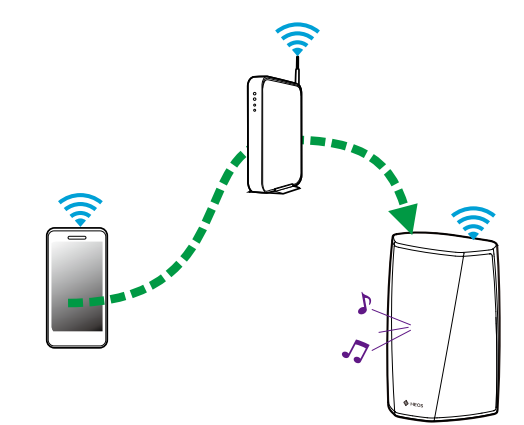

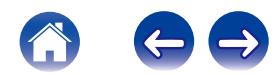

<span id="page-20-0"></span>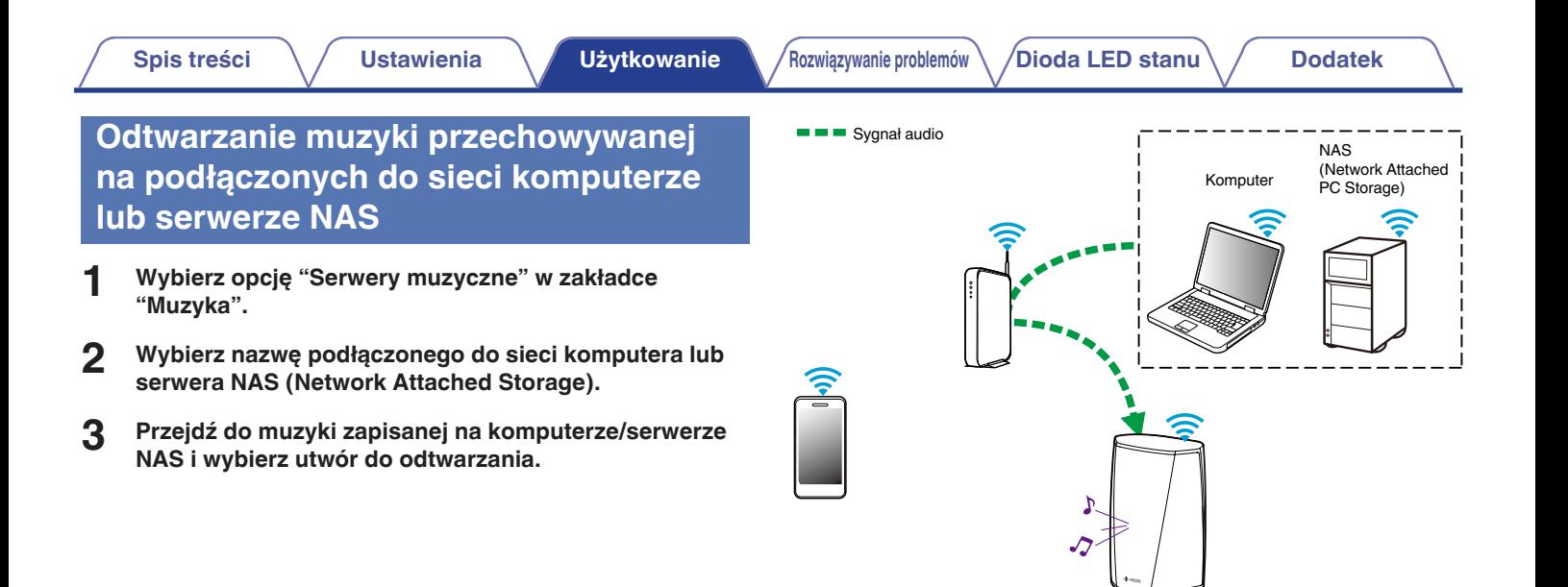

### <span id="page-21-0"></span>**Odtwarzanie muzyki z wejścia AUX**

**1 Podłącz wyjście urządzenia audio dostarczonym przewodem stereofonicznym 3,5 mm do wejścia AUX głośnika.**

**Po podłączeniu stereofonicznego przewodu audio do gniazda AUX IN, źródło sygnału automatycznie przełącza się na Wejścia.**

#### **UWAGA**

0 Po podłączeniu przewodu do gniazda AUX IN, wybierz opcję "Wejścia" na zakładce "Muzyka".

### **2 Włącz odtwarzanie w urządzeniu audio.**

### Í

0 Dźwięk z urządzenia audio można odtwarzać bezpośrednio przez wybrany głośnik lub skonwertować go na postać cyfrową i wysłać siecią do innych głośników.

#### **UWAGA**

0 Sygnały z wyjść analogowych z niektórych źródeł mogą być dość silne. Jeśli poziom wejściowy urządzenia źródłowego zostanie zwiększony, może dojść do przeciążenia wejść urządzenia HEOS.

Raczej nie spowoduje to uszkodzenia, lecz może zniekształcać dźwięk. Początkowo należy ustawić głośność źródła na średnim – niskim poziomie, a następnie odpowiednio ją zwiększyć. Jeśli słychać zniekształcenia, należy zmniejszyć głośność urządzenia.

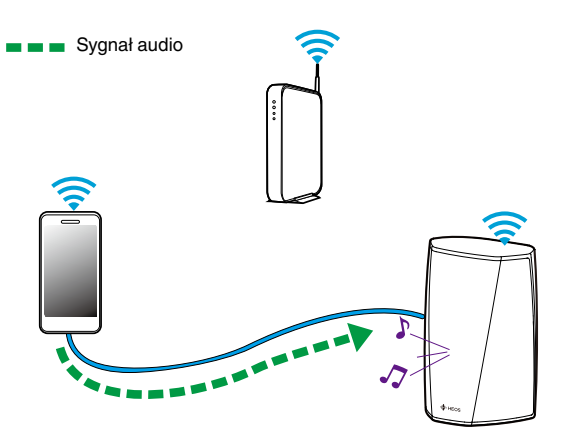

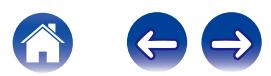

### <span id="page-22-0"></span>**Odtwarzanie muzyki z pamięci USB**

- **1 Podłącz sformatowane urządzenie pamięci masowej USB FAT32 do portu USB znajdującego się z tyłu głośnika HEOS.**
- **2 Wybierz opcję "Muzyka z USB" w zakładce "Muzyka".**
- **3 Wybierz nazwę głośnika HEOS.**
- **4 Przejdź do muzyki zapisanej w pamięci USB i wybierz utwór do odtwarzania.**

#### **UWAGA**

- 0 Jeśli w pamięci USB zapisano dużą liczbę plików muzycznych, nazwa urządzenia HEOS może pojawić się na liście "Muzyka z USB" dopiero po kilku minutach.
- 0 Nie jest możliwe podłączenie i używanie komputera korzystając z portu USB tej jednostki za pomocą kabla USB.

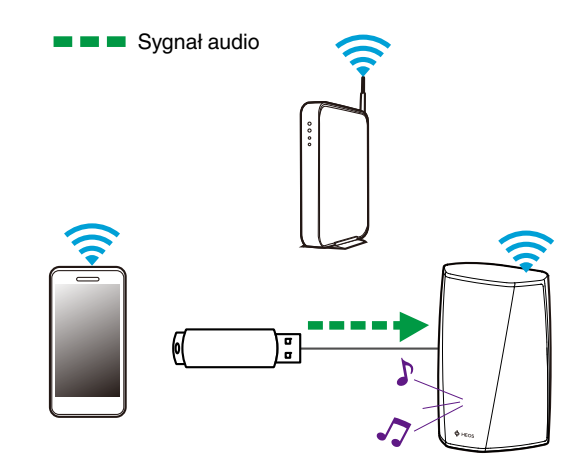

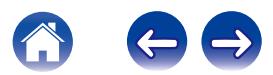

### <span id="page-23-0"></span>**Konto HEOS**

### ■ Konto HEOS — co to iest?

Konto HEOS to konto główne lub "klucz" do zarządzania wszystkimi usługami muzycznymi HEOS przy użyciu jednej nazwy użytkownika i jednego hasła.

### ■ Konto HEOS — do czego jest potrzebne?

Konto HEOS umożliwia wprowadzenie w jednym miejscu nazw użytkownika i haseł do wszystkich usług muzycznych. Dzięki temu można szybko i łatwo używać aplikacji do sterowania wieloma usługami na różnych urządzeniach. Wystarczy zalogować się do konta HEOS na dowolnym urządzeniu, aby uzyskać dostęp do wszystkich powiązanych usług muzycznych, historii odtwarzania i własnych list odtwarzania, nawet podczas wizyty u znajomego i odtwarzania muzyki na jego systemie HEOS.

### **Logowanie się do konta HEOS**

Przy pierwszej próbie uzyskania dostępu do dowolnej usługi muzycznej z menu głównego "Muzyka" w aplikacji HEOS zostanie wyświetlony monit o zalogowanie się do konta HEOS.

### o **Zmiana konta HEOS**

- **1 Dotknij zakładki "Muzyka".**
- **2** Kliknij ikonę ustawień **a** w lewym, górnym rogu **ekranu.**
- **3 Wybierz "Konto HEOS".**
- **4 Zmień lokalizację, zmień hasło, usuń konto lub wyloguj się z konta.**

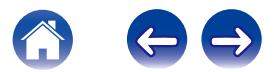

## <span id="page-24-0"></span>**Odtwarzanie muzyki z serwisów transmisji strumieniowej**

Music Service to internetowa firma muzyczna, która zapewnia dostęp do bogatej kolekcji muzyki w sposób bezpłatny lub za pośrednictwem płatnej subskrypcji. Zależnie od położenia geograficznego można wybrać różne opcje. Więcej informacji na temat usług dostępnych na danym obszarze można uzyskać w witrynie internetowej HEOSbyDenon.com

### $\blacksquare$  **Dodawanie usługi muzycznej**

Po skonfigurowaniu konta HEOS można dodać obsługiwane usługi muzyczne do systemu HEOS, dotykając logo usługi muzycznej w zakładce "Muzyka".

Postępuj zgodnie z instrukcjami wyświetlanymi na ekranie w celu dodania nazwy użytkownika i hasła do wybranej usługi muzycznej. Dane dotyczące konta wystarczy podać jeden raz, gdyż zostaną one zapamiętane w usłudze HEOS. Nie trzeba będzie ich podawać przy każdym odtwarzaniu muzyki za pośrednictwem usługi muzycznej.

Dodatkowe usługi muzyczne mogą być dostępne w menu Ustawienia - Serwisy muzyczne.

### o **Zmiana ustawień usługi muzycznej**

- **1 Dotknij zakładki "Muzyka".**
- **2** Kliknij ikonę ustawień **a** w lewym, górnym rogu **ekranu.**
- **3 Wybierz "Źródła muzyki".**
- **4 Wybierz "Muzyka Online".**
- **5 Wybierz nazwę usługi muzycznej, którą chcesz edytować.**
- **6 Wyloguj się, a następnie ponownie zaloguj, aby powiązać nazwę użytkownika i hasło z kontem HEOS.**
- **7 Wybierz opcję "Ukryj na razie", aby nie dopuścić do wyświetlania logo usługi w menu głównym "Muzyka".**

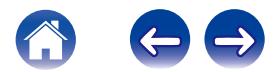

## <span id="page-25-0"></span>**Zarządzanie wejściami**

W razie podłączenia zewnętrznych urządzeń źródłowych audio (takich jak odtwarzacze CD, przenośne odtwarzacze muzyczne, tunery telewizji kablowej itp.) do dowolnego wejścia głośników HEOS, możesz zmienić domyślne nazwy urządzeń źródłowych, aby opisać dane urządzenie lub ukryć urządzenia, które nie są używane.

- **Dotknij ikony ustawień**  $\Omega$  **w lewym, górnym rogu menu głównego "Muzyka" w celu wyświetlenia menu Ustawienia.**
- **2 Wybierz "Źródła muzyki".**
- **3 Wybierz "Wejścia".**
- **4 Wybierz głośnik, do którego podłączasz zewnętrzne urządzenie źródłowe audio.**

### o **Zmiana nazw wejść**

- **1 Wybierz nazwę wejścia, którą chcesz edytować.**
- **2 Wybierz opcję "Nazwa".**
- **3 Wybierz lub wpisz nową nazwę, opisującą podłączone urządzenie.**
- **4 Wybierz przycisk Zapisz, aby zapisać zmiany.**

### o **Ukrywanie wejścia**

- **1 Wybierz nazwę wejścia, którą chcesz edytować.**
- **2 Ustaw przełącznik "Ukryj wejście" w położeniu ON, aby dane wejście nie było wyświetlane na liście urządzeń w menu głównym "Muzyka".**

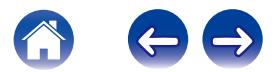

## <span id="page-26-0"></span>**Zarządzanie telefonem**

Możesz ukryć swój smartfon lub tablet, jeśli nie muszą być widoczne w menu "Źródła muzyki".

- **Dotknij ikony ustawień**  $\bullet$  **w lewym, górnym rogu menu głównego "Muzyka" w celu wyświetlenia menu Ustawienia.**
- **2 Wybierz "Źródła muzyki".**
- **3 Wybierz "Ten telefon/iPhone/iPod/iPad".**
- **4 Ustaw przełącznik "Ten telefon/iPhone/iPod/iPad" w położeniu OFF, aby nie dopuścić do wyświetlania logo usługi w menu głównym "Muzyka".**

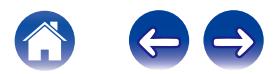

## <span id="page-27-0"></span>**Słuchanie tej samej muzyki w wielu pokojach**

System HEOS to prawdziwy zestaw audio multi-room, który umożliwia automatyczne synchronizowanie odtwarzania dźwięku przez wiele urządzeń HEOS. Dzięki temu dźwięk dochodzący z różnych pomieszczeń jest idealnie zsynchronizowany i brzmi doskonale!

Do systemu HEOS można dodać maksymalnie 32 urządzenia HEOS. W jedną grupę, działającą jak gdyby to było jedno urządzenie HEOS, można połączyć do 16 pojedynczych urządzeń HEOS.

### **Grupowanie pokojów**

- **1 Dotknij zakładki "Pomieszczenia".**
- **2 Naciśnij i przytrzymaj palec na symbolu pokoju, w którym nie jest odtwarzana muzyka.**
- **3 Przeciągnij go na pokój, w którym jest odtwarzana muzyka (oznaczonego czerwoną obwódką) i oderwij palec od ekranu.**
- **4 Obydwa pokoje zostaną połączone w jedną grupę i w obydwu pokojach będzie odtwarzana ta sama muzyka.**

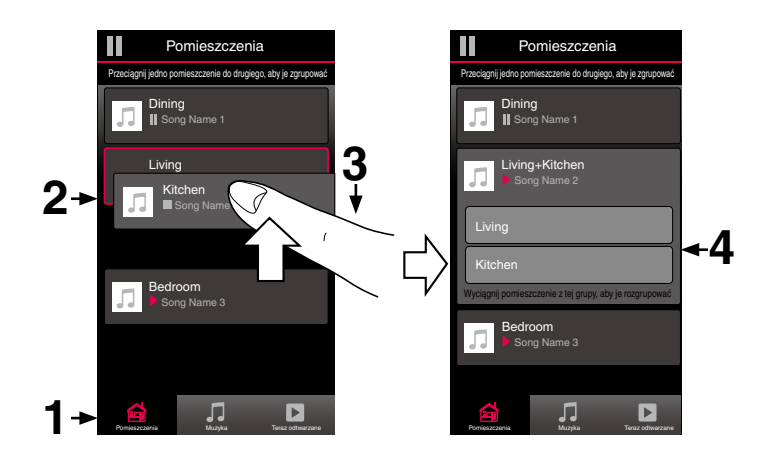

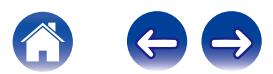

<span id="page-28-0"></span>**[Spis treści](#page-1-0)**  $\setminus$  **[Ustawienia](#page-16-0) [Użytkowanie](#page-18-0) [Rozwiązywanie problemów](#page-51-0)** *[Dioda LED stanu](#page-58-0)* **[Dodatek](#page-67-0)** 

### **Rozgrupowanie pokojów**

- **1 Dotknij zakładki "Pomieszczenia".**
- **2 Naciśnij i przytrzymaj palec na symbolu pokoju, który chcesz usunąć z grupy.**

#### **UWAGA**

- 0 Nie można usunąć pierwszego pokoju, w którym rozpoczęto odtwarzanie przed grupowaniem.
- **3 Przeciągnij go poza grupę i oderwij palec od ekranu.**
- **4 Zakończy się odtwarzanie muzyki w pokoju, który został usunięty z grupy. Odtwarzanie będzie kontynuowane w pozostałych pokojach.**

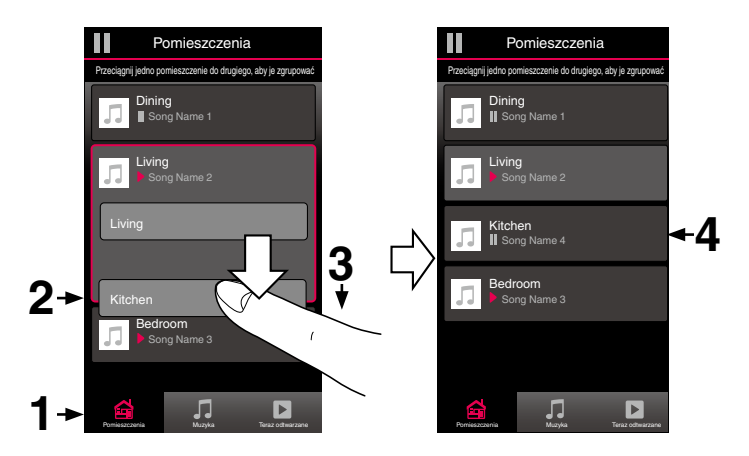

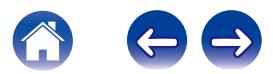

<span id="page-29-0"></span>**[Spis treści](#page-1-0)**  $\setminus$  **[Ustawienia](#page-16-0)**  $\setminus$  **[Użytkowanie](#page-18-0) A** *[Rozwiązywanie problemów](#page-51-0)*  $\setminus$  *[Dioda LED stanu](#page-58-0)*  $\setminus$  [Dodatek](#page-67-0)

### **Grupowanie wszystkich pokojów (tryb imprezy)**

Można łatwo zgrupować osiem pokoi w Tryb imprezy, wykonując gest "zsunięcia palców".

- **1 Dotknij zakładki "Pomieszczenia".**
- **2 Umieść dwa palce na ekranie nad listą pokojów.**
- **3 Szybko zsuń dwa palce i oderwij je od ekranu.**
- **4 Głośniki z wszystkich pokojów zostaną połączone w jedną grupę; przez głośniki będzie synchronicznie odtwarzana ta sama muzyka.**

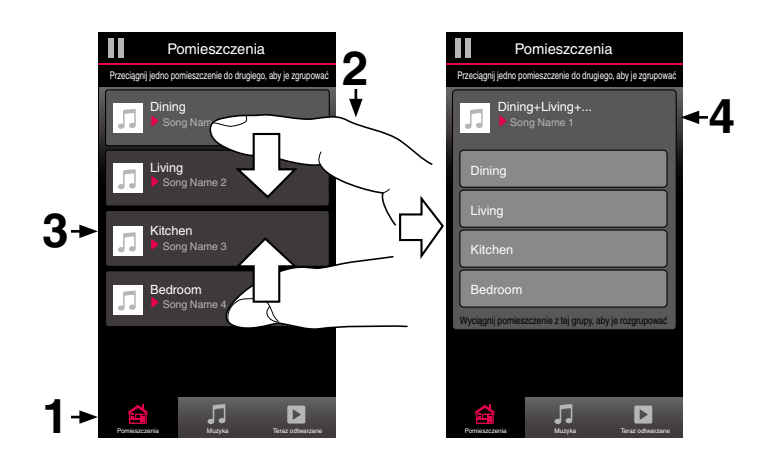

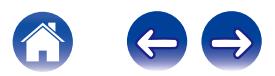

<span id="page-30-0"></span>**[Spis treści](#page-1-0)**  $\setminus$  **[Ustawienia](#page-16-0) [Użytkowanie](#page-18-0) [Rozwiązywanie problemów](#page-51-0)** *[Dioda LED stanu](#page-58-0)* **[Dodatek](#page-67-0)** 

### ■ Rozgrupowanie wszystkich pokojów

Można łatwo rozgrupować wszystkie pokoje i zakończyć tryb imprezy, wykonując gest "rozsunięcia palców".

- **1 Dotknij zakładki "Pomieszczenia".**
- **2 Umieść dwa złączone palce na ekranie nad listą pokojów.**
- **3 Szybko rozsuń dwa palce i oderwij je od ekranu.**
- **4 Wszystkie pokoje zostaną rozgrupowane, a odtwarzanie muzyki zakończy się (z wyjątkiem "głównego" pokoju, w którym odtwarzanie trwało przed zgrupowaniem pokojów).**

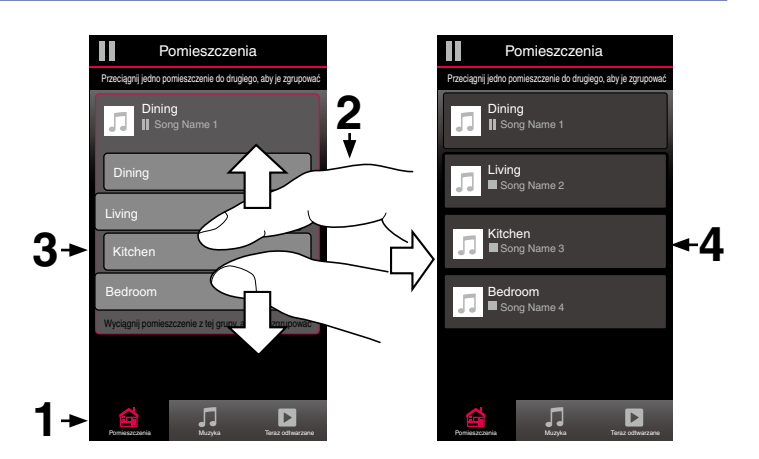

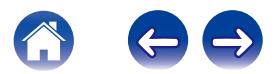

### <span id="page-31-0"></span>**Parowanie stereo**

### **■ Tworzenie pary stereofonicznej**

Parę zgodnych głośników, które zostały zgrupowane razem (patrz powyżej) można zapisać jako trwałą parę stereofoniczną, gdzie jeden głośnik odtwarza tylko lewy kanał audio, a drugi odtwarza tylko prawy kanał audio. Sparowane głośniki pojawią się wtedy jako jeden pokój (z dwoma głośnikami odtwarzającymi muzykę) na liście pokoi.

- **1 Dotknij zakładki "Pomieszczenia".**
- **2 Utwórz grupę zawierającą TYLKO dwa zgodne głośniki (patrz ["Grupowanie pokojów" \(](#page-27-0)** $c$  **str. 28)).**
- **3** Dotknij ikony ołówka **Z** w celu uruchomienia trybu **edycji.**
- **4 Dotknij grupy dwóch zgodnych głośników, aby ją edytować.**

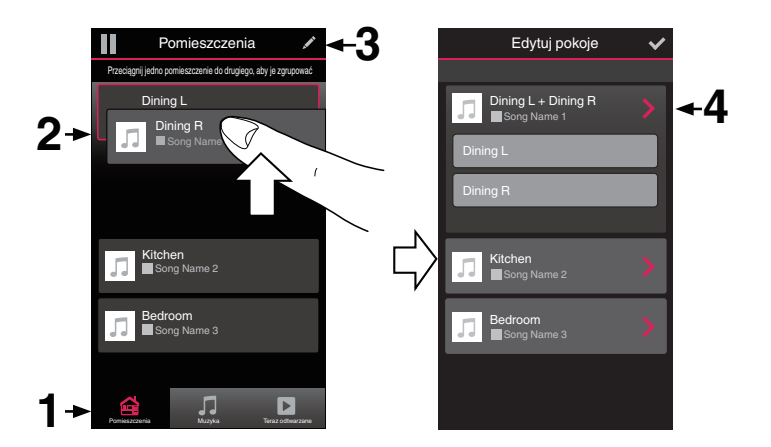

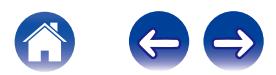

**[Spis treści](#page-1-0)**  $\setminus$  **[Ustawienia](#page-16-0)**  $\setminus$  **[Użytkowanie](#page-18-0) A** *[Rozwiązywanie problemów](#page-51-0)*  $\setminus$  *[Dioda LED stanu](#page-58-0)*  $\setminus$  [Dodatek](#page-67-0)

- **5 Dotknij przełącznika pary stereofonicznej, aby sparować dwa głośniki.**
- **6 Dotknij strzałki wstecz, aby powrócić do listy pokoi.**
- **7** Dotknij ikony zaznaczenia **/**, aby opuścić tryb edycji.

Grupa dwóch zgodnych głośników pojawi się jako jeden pokój. W każdej chwili możesz zmienić nazwę sparowanego pomieszczenia stereofonicznego.

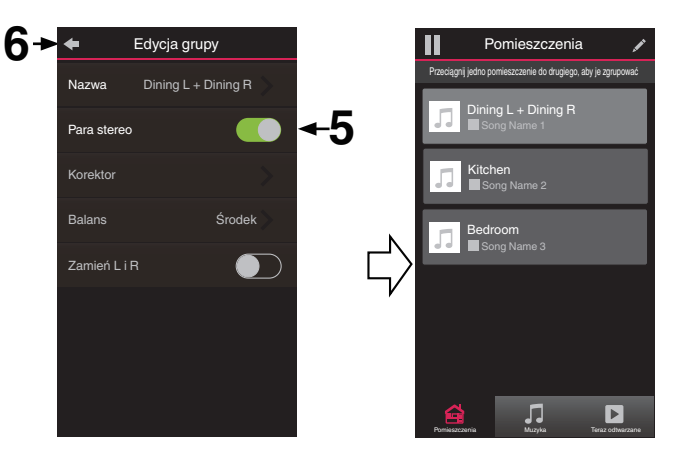

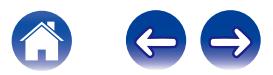

### <span id="page-33-0"></span>**Zmiana nazwy pary stereofonicznej**

- **Dotknij zakładki "Pomieszczenia".**
- Dotknij ikony ołówka **Z** w celu uruchomienia trybu **edycji.**
- **Dotknij pary stereofonicznej (pokój, który zawiera dwa głośniki HEOS 1), aby edytować grupę.**
- **Dotknij "Nazwa".**
- **Wybierz nazwę pary głośników lub podaj nową.**
- Dotknij ikony zapisu **v**, aby zapisać zmiany.

### o **Ustawianie balansu**

- **Dotknij zakładki "Pomieszczenia".**
- **Dotknij ikony ołówka** e **w celu uruchomienia trybu edycji.**
- **Dotknij pary stereofonicznej (pokój, który zawiera dwa głośniki HEOS 1), aby edytować grupę.**
- **Wybierz "Balance".**
- **Dostosuj balans w lewo lub w prawo.**
- Dotknij ikony zaznaczenia **i**, aby opuścić tryb edycji.

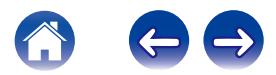

- <span id="page-34-0"></span>■ Zamiana kanałów lewego i prawego w parze **stereofonicznej**
- **1 Dotknij zakładki "Pomieszczenia".**
- **2** Dotknij ikony ołówka **Z** w celu uruchomienia trybu **edycji.**
- **3 Dotknij pary stereofonicznej (pokój, który zawiera dwa głośniki HEOS 1), aby edytować grupę.**
- **4 Dotknij przełącznika Zamień L&R, aby zamienić kanały lewy i prawy dwóch głośników.**
- **5 Dotknij strzałki wstecz, aby powrócić do listy pokoi.**
- **6** Dotknij ikony zaznaczenia **i**, aby opuścić tryb edycji.
- **Usuwanie pary stereofonicznej**
- **1 Dotknij zakładki "Pomieszczenia".**
- **2 Dotknij ikony ołówka** e **w celu uruchomienia trybu edycji.**
- **3 Dotknij pary stereofonicznej (pokój, który zawiera dwa głośniki HEOS 1), aby edytować grupę.**
- **4 Dotknij przełącznika pary stereofonicznej, aby zamienić sparowane głośniki w dwa indywidualne głośniki.**
- **5 Dotknij strzałki wstecz, aby powrócić do listy pokoi.**
- **6** Dotknij ikony zaznaczenia **z**, aby opuścić tryb edycji.

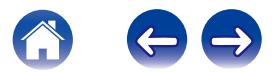

## <span id="page-35-0"></span>**Korzystanie z kolejki Teraz odtwarzane**

Zestaw HEOS udostępnia "kolejkę" Now Playing, w której można umieścić muzykę do odtwarzania. Muzykę można wybrać z dowolnego źródła lokalnego lub online (o ile nie jest to wstępnie zaprogramowana transmisja strumieniowa typu "radio" lub "stacja"). Ta funkcja działa podobnie do szafy grającej. Można wybrać pozycję do odtwarzania (utwór, album, listę odtwarzania, a nawet całą kolekcję muzyczną) i dodać ją do "Kolejki". Po wybraniu pozycji do odtwarzania zostanie wyświetlony monit o określenie sposobu ich umieszczenia w kolejce.

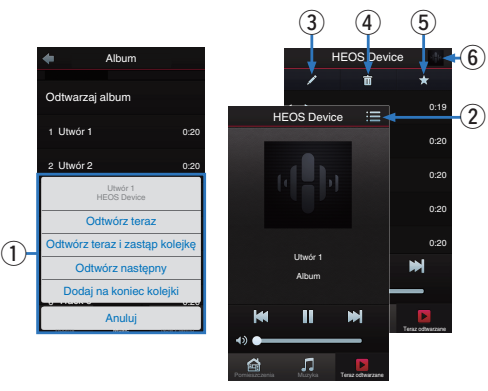

### A **Menu Kolejka**

Po wybraniu pozycji do odtwarzania pojawi się pytanie, czy chcesz ją dodać do kolejki.

- **Ikona Kolejka**
- C **Ikona Ołówek**
- **Ikona Usuń**
- E **Ikona Zapisz**

### **Okładka lub ikona HEOS**

Możesz wrócić do ekranu kolejki "Teraz odtwarzane", stukając okładkę lub ikonę HEOS.

### ■ Odtwórz teraz

Umożliwia umieszczenie pozycji w kolejce po obecnie odtwarzanym utworze i jej natychmiastowe odtworzenie.

### o **Odtwórz teraz i zastąp kolejkę**

Umożliwia skasowanie kolejki i natychmiastowe odtworzenie wybranej pozycji.

### o **Odtwórz następny**

Umożliwia umieszczenie pozycji w kolejce po obecnie odtwarzanym utworze i jej odtworzenie po zakończeniu tego utworu.

### o **Dodaj na koniec kolejki**

Umożliwia dodanie pozycji na końcu kolejki.

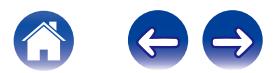
## **Zmiana kolejności pozycji w kolejce Teraz odtwarzane**

Po dodaniu utworów do kolejki można zmienić ich kolejność lub usunąć niektóre z nich:

- **1 Dotknij zakładki "Teraz odtwarzane".**
- **2** Dotknij ikony kolejki **d** w prawym, górnym rogu **ekranu.**
- **3** Dotknij ikony ołówka **Z** w celu uruchomienia trvbu **edycji.**
- **4 Zmień kolejność utworów w kolejce, przeciągając ikonę listy** f **(z prawej strony każdego utworu) w górę lub w dół.**

## **Usuwanie utworów z kolejki odtwarzania**

Z kolejki Now Playing można usuwać utwory jeden po drugim:

- **1 Dotknij zakładki "Teraz odtwarzane".**
- **2** Dotknij ikony kolejki **d** w prawym, górnym rogu **ekranu.**
- **3** Dotknij ikony ołówka **Z** w celu uruchomienia trybu **edycji.**
- **4 Wybierz utwór(y), który(e) chcesz usunąć.**
- **5** Dotknij ikony usuwania **in**, aby usunąć wszystkie **wybrane utwory z kolejki odtwarzania.**

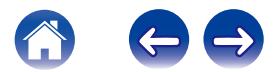

## **Usuwanie wszystkich utworów z kolejki odtwarzania**

Z kolejki Now Playing można usunąć wszystkie utwory:

- **1 Dotknij zakładki "Teraz odtwarzane".**
- **2** Dotknij ikony kolejki **E** w prawym, górnym rogu **ekranu.**
- **3 Dotknij ikony Usuń** g**, aby potwierdzić usunięcie wszystkich utworów z kolejki.**

# **Zapisywanie list odtwarzania**

Kolejkę Now Playing można zapisać jako listę odtwarzania HEOS. Taką listę można otworzyć w późniejszym czasie. Nowa lista odtwarzania będzie dostępna po dotknięciu przycisku Playlists na zakładce "Muzyka" każdej aplikacji do sterowania połączonej z systemem HEOS.

- **1 Dotknij zakładki "Teraz odtwarzane".**
- **2 Dotknij ikony kolejki** d **w prawym, górnym rogu ekranu.**
- **3 Dotknij ikony zapisu** h**.**
- **4 Wpisz nazwę listy odtwarzania i dotknij ikony zapisu.**

## **Odtwarzanie z powtarzaniem i odtwarzanie losowe**

Elementy sterowania odtwarzaniem są wyświetlane na ekranie "Teraz odtwarzane".

- **1 Dotknij zakładki "Teraz odtwarzane".**
- **2 Dotknij okładki albumu, aby wyświetlić elementy** sterowania powtarzaniem **b** i odtwarzaniem losowym c**.**

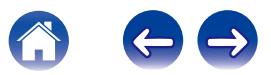

# **Korzystanie z ulubionych**

HEOS oferuje funkcję "HEOS Favorite", która umożliwia dodawanie stacji, które chcesz móc szybko odtwarzać, jako ulubionych.

Stacje można wybierać z internetowych zasobów muzycznych, takich jak strumienie "Radio" czy "Station". Funkcja "HEOS Favorite" wyświetla listę stacji z różnych serwisów.

#### ■ Dodawanie stacji do HEOS ulubione

Wybierz stację z internetowych zasobów muzycznych. Kiedy zostanie wyświetlony ekran menu obsługi, wybierz opcję "Add station to HEOS favorite".

#### **UWAGA**

0 Można to także zrobić, wybierając opcję "Add station to HEOS favorite" w menu odtwarzanej stacii.

#### ■ Usuwanie stacji z HEOS ulubione

- **1 Dotknij zakładki "Muzyka".**
- **2 Wybierz opcję "Favorite".**
- **3** Dotknij ikony ołówka **Z** w celu uruchomienia trybu **edycji.**
- **4 Stuknij "Delete", aby usunąć stację.**

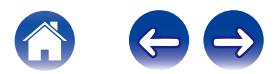

# **Regulacja ustawień głośników**

Można dostosować ustawienia każdego głośnika w systemie HEOS:

- **Dotknij ikony ustawień**  $\Omega$  **w lewym, górnym rogu menu głównego "Muzyka" w celu wyświetlenia menu Ustawienia.**
- **2 Wybierz opcję "Moje urządzenie", aby wyświetlić listę urządzeń HEOS.**
- **3 Wybierz głośnik, którego ustawienia chcesz dostosować.**

## **Zmiana nazwy głośnika**

- **1 Wybierz "Nazwa".**
- **2 Wybierz nazwę głośnika lub podaj nową.**
- **3 Stuknij "Dalej", aby zapisać zmiany.**

# **Zmiana połączenia sieci bezprzewodowej**

- **1 Wybierz "Sieć".**
- **2 Zostanie wyświetlona lista sieci, do których można podłączyć głośnik.**
- **3 Wybierz sieć, do której chcesz dołączyć głośnik.**
- **4 Poczekaj na zmianę połączenia sieciowego głośnika.**

#### **UWAGA**

0 Gdy głośnik jest podłączony do przewodowej sieci Ethernet, połączenie przewodowe zostanie wybrane automatycznie. Aby ponownie połączyć się z siecią bezprzewodową, należy odłączyć przewód Ethernet z tyłu głośnika.

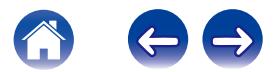

## **Zmiana ustawień korektora głośnika**

- **1 Wybierz "Korektor".**
- **2 Zmień ustawienie Soprany lub Bas.**

#### **UWAGA**

0 Dotknij przycisku Resetowanie, aby przywrócić ustawienia domyślne.

## **Regulacja jakości dźwięku**

Wybiera opcję transkodowania dla retransmisji dźwięku z jednego urządzenia HEOS do innego urządzenia HEOS (lub grupy urządzeń) przez sieć.

Kiedy zostanie wybrane ustawienie "Normalny", źródła dźwięku o wysokiej szybkości transmisji pochodzące z pierwszego urządzenia (takiego jak wejście AUX, WAV, FLAC oraz PCM) będą transkodowane, aby zapewnić najwyższy poziom niezawodności dla strumienia audio.

#### **1 Wybierz "Jakość".**

#### **2 Wybierz Normalny (ustawienie domyślne) lub Wysoka.**

- 0 Jeśli wybierzesz ustawienie Wysoki i jakość dźwięku pogorszy się podczas przesyłania strumieniowego ze źródeł z jednego urządzenia do innych urządzeń, wybierz ustawienie Normalny (ustawienie domyślne).
- 0 To ustawienie nie wpływa na wejście AUX w przypadku odtwarzania przez samo podłączone urządzenie (kiedy nie zgrupowano z nim żadnych innych urządzeń). W takim przypadku oryginalna jakość dźwięku i szybkość transmisji zostają zachowane i nie występuje typowe opóźnienie.

## **Regulacja jaskrawości wskaźnika stanu**

- **1 Wybierz "Stautus Kontrolki".**
- **2 Zwiększ lub zmniejsz jaskrawość albo ustaw suwak w pozycji Wył., aby całkowicie wyłączyć wskaźnik stanu.**

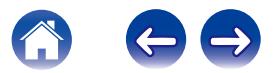

## **Zaawansowane ustawienia głośników**

#### **Przestroga**

• Zmiana tych ustawień może być przyczyna odłaczenia głośnika od sieci i wyłączenia odtwarzania. Nie zaleca się zmiany tych opcji przez osoby, które nie znają znaczenia ustawień zaawansowanych.

#### o **Ustawienia sieci**

- **1 Wybierz "Zaawansowane".**
- **2 Wybierz zakładkę "NETWORK SETTINGS".**
- **3 Przewiń zawartość ekranu w dół, aby wyświetlić wszystkie opcje dotyczące:**
	- **a. Network Interface (Ethernet or Wireless)**
	- **b. Wireless Settings**
	- **c. IP Address Settings (Automatic or Manual)**
	- **d. Wireless Power Saving**
- **4 Wybierz opcję Save Settings, aby zastosować nowe ustawienia, lub opcję Cancel Changes, aby przywrócić poprzednie ustawienia.**

#### **■ Informacje na temat funkcji Wireless Power Saving**

Funkcja Wireless Power Saving oszczędza energię, wyłączając zasilanie modułu sieci bezprzewodowej w urządzeniu HEOS, kiedy urządzenie to zostanie podłączone do sieci Ethernet. W przypadku odłączenia przewodu Ethernet od urządzenia HEOS, automatycznie zostanie wyłączona funkcja Wireless Power Saving i włączony sygnał radiowy sieci bezprzewodowej, aby urządzenie HEOS zostało wykryte w sieci bezprzewodowej.

#### **UWAGA**

0 Jeśli funkcja Wireless Power Saving jest włączona, zasilanie Wi-Fi zostanie tymczasowo włączone podczas dostępu do ekranu Moje urządzenia/(Moje urządzenia)/Sieć w aplikacji HEOS lub po każdym naciśnięciu przycisku Połącz na urządzeniu.

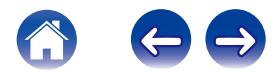

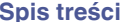

#### ■ Aktualizacja oprogramowania firmware

- **1 Wybierz "Zaawansowane".**
- **2 Wybierz zakładkę "FIRMWARE UPGRADE".**

#### $\Box$  Update status

Postępuj zgodnie z instrukcjami wyświetlanymi na ekranie w celu zainstalowania dostępnych aktualizacji systemu HEOS.

#### $\Box$  **Allow updates**

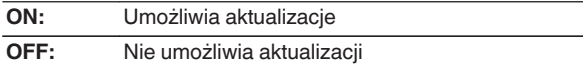

**3 Wybierz opcję Save Settings, aby zastosować nowe ustawienia, lub opcję Cancel Changes, aby przywrócić poprzednie ustawienia.**

#### $\blacksquare$  Informacie

Wyświetlanie danych technicznych urządzenia HEOS.

- **1 Wybierz "Zaawansowane".**
- **2 Wybierz zakładkę "ABOUT".**
- **3 Przewiń zawartość ekranu w dół, aby wyświetlić informacje dotyczące głośnika**
	- **a. Hardware**
	- **b. Software**
	- **c. Device**

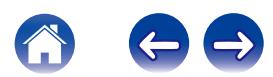

# **Aktualizacja systemu**

**Zestaw HEOS umożliwia instalowanie rozszerzeń oraz aktualizacji za pośrednictwem szybkiego łącza internetowego. Postępuj zgodnie z instrukcjami wyświetlanymi na ekranie w celu zaktualizowania oprogramowania urządzenia HEOS i/lub aplikacji do sterowania.**

- **Dotknij ikony ustawień**  $\bullet$  **w lewym, górnym rogu menu głównego "Muzyka" w celu wyświetlenia menu Ustawienia.**
- **2 Wybierz "Aktualizacja opgramowania".**

#### n **Sprawdź aktualizacje**

Postępuj zgodnie z instrukcjami wyświetlanymi na ekranie w celu zainstalowania dostępnych aktualizacji systemu HEOS.

#### n **Automatyczna aktualizacja**

**ON:** Dostępne aktualizacje są instalowane automatycznie.

**OFF:** Użytkownik będzie powiadamiany o dostępnych aktualizacjach HEOS app.

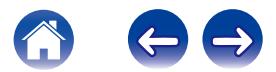

# <span id="page-44-0"></span>**Funkcje zaawansowane**

System HEOS udostępnia kilka zaawansowanych funkcji, z którymi można zapoznać się po nauczeniu się operacji podstawowych. Aby uzyskać dostęp do funkcji zaawansowanych systemu HEOS, wykonaj poniższe czynności:

- **Dotknij ikony ustawień**  $\Omega$  **w lewym, górnym rogu menu głównego "Muzyka" w celu wyświetlenia menu Ustawienia.**
- **2 Wybierz opcję "Ustawienia zaawansowane", aby wyświetlić listę dostępnych ustawień.**

# **Udostępnianie muzyki przechowywanej w urządzeniu mobilnym**

Aplikacja HEOS posiada funkcję o nazwie "Udostępnianie muzyki". Umożliwia ona udostępnianie lokalnej muzyki przechowywanej w urządzeniu mobilnym innym użytkownikom aplikacji HEOS w sieci lokalnej. Aby włączyć tę funkcję, wybierz opcję "Udostępnianie muzyki" i włacz ja "WŁACZONY".

Nazwa urządzenia, z którego jest udostępniana muzyka, pojawi się jako serwer muzyczny. Inni użytkownicy aplikacji HEOS mogą przeglądać muzykę w tym urządzeniu i odtwarzać ją.

### **Wireless Performance**

Możesz sprawdzić stan połączenia bezprzewodowego urządzenia HEOS.

#### n **Jakość**

Excellent / Good / Poor

#### **UWAGA**

0 Jeśli jakość oferowana przez urządzenie HEOS jest "Poor", upewnij się, że urządzenia HEOS nie znajdują się w pobliżu innych urządzeń elektronicznych, które mogłyby zakłócać łączność bezprzewodową (np. kuchenek mikrofalowych, telefonów bezprzewodowych, telewizorów itp.)

#### n **Signal**

#### **Excellent / Good / Poor**

#### **UWAGA**

0 Jeśli poziom sygnału urządzenia HEOS jest "Poor", upewnij się, że urządzenia HEOS znajdują się w zasięgu sieci bezprzewodowej.

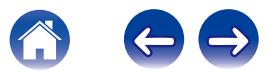

## **Wyślij diagnostykę**

Jeśli występują problemy z siecią lub obsługą systemu HEOS, dział pomocy technicznej firmy Denon może poprosić o wybranie tej opcji. Ta funkcja umożliwia automatyczne wysłanie do działu pomocy technicznej firmy Denon danych diagnostycznych dotyczących systemu HEOS.

#### **UWAGA**

0 Nie są wysyłane żadne dane osobowe, zaś przekazane dane nie zostaną nikomu udostępnione.

## **Zerowanie aplikacji do sterowania**

Ta funkcja umożliwia wyzerowanie aplikacji do sterowania i przywrócenie stanu jej pierwszej instalacji na urządzeniu mobilnym. Nie trzeba usuwać aplikacji, pobierać jej ze sklepu App Store ani instalować od nowa.

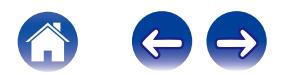

# **Zarządzanie zasilaniem**

# **Tryby zasilania**

#### **Tryb czuwania sieci**

W celu oszczędzania energii urządzenie automatycznie przechodzi w "Tryb czuwania sieci" przy braku dostępu z sieci lub wyłączeniu odtwarzania na ponad 20 minut. Urządzenie włączy się ponownie, gdy zostanie wybrany i wznowi się odtwarzanie. Dioda LED na panelu przednim jest przyciemniona w "Tryb czuwania sieci", ponieważ jest to funkcja w pełni automatyczna.

#### **Tryb głębokiego czuwania**

Urządzenie może też automatycznie przejść w "Tryb głębokiego czuwania" po zaniku połączenia sieci przewodowej lub bezprzewodowej na ponad 60 minut w Tryb czuwania sieci. W Tryb głębokiego czuwania dioda LED na panelu przednim będzie wyłączona. Aby "wybudzić" urządzenie HEOS z Tryb głębokiego czuwania, naciśnij przycisk regulacji głośności lub przycisk wyciszenia. Spowoduje to natychmiastowe włączenie diody LED na panelu przednim.

#### **UWAGA**

0 Urządzenie nie przechodzi w tryb "Tryb głębokiego czuwania" podczas pracy na akumulatorze.

#### **Wyłączony**

Aby całkowicie wyłączyć zasilanie urządzenia, należy odłączyć przewód zasilania z gniazdka ściennego.

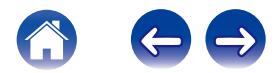

# <span id="page-47-0"></span>**Konfiguracja zestawu HEOS 1 Go Pack**

Przed użyciem nowego głośnika HEOS 1 z urządzeniem Bluetooth, wskazane jest najpierw podłączenie głośnika HEOS 1 do sieci domowej, aby pobrać najnowsze aktualizacje i funkcje.

Sieć domowa nie jest potrzebna do codziennego korzystania z funkcji Bluetooth.

# **Podłączanie akumulatora**

**1 Wykręć zaślepkę na spodzie głośnika HEOS 1 obracając ją przeciwnie do ruchu wskazówek zegara.**

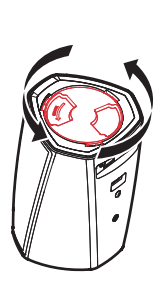

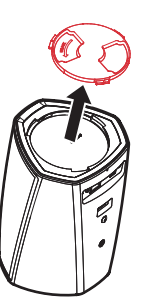

**2 Wyrównaj czerwone kropki na wierzchu akumulatora i na spodzie głośnika.**

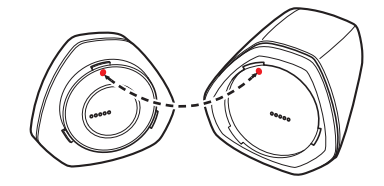

**3 Obróć akumulator w prawo, dopasowując go do kształtu głośnika.**

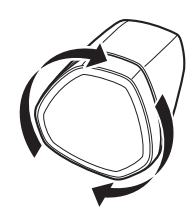

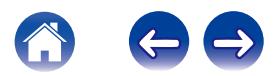

## <span id="page-48-0"></span>**Ładowanie akumulatora**

Aby naładować akumulator, podłącz zasilacz głośnika HEOS 1 do gniazda elektrycznego.

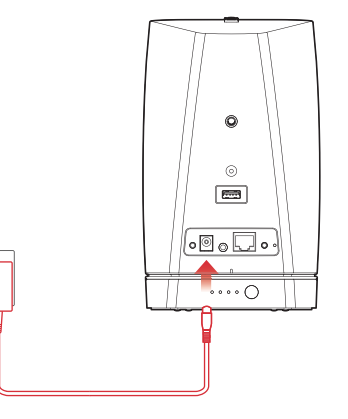

- 0 Pełne naładowanie całkowicie rozładowanego akumulatora zajmuje co najmniej 3,5 godziny ( $\sqrt{2}$  [str. 67\).](#page-66-0)
- 0 Naładowany w pełni akumulator pozwala korzystać z zestawu HEOS 1 Go Pack przez około 6 godzin. (Czas odtwarzania zależy od temperatury otoczenia, poziomu głośności odtwarzanego materiału i warunków eksploatacji)

## **Podłączanie adaptera Bluetooth**

Po pełnym naładowaniu akumulatora, podłącz adapter Bluetooth z tyłu głośnika.

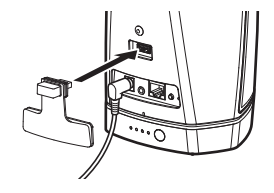

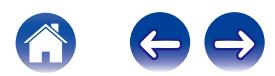

## <span id="page-49-0"></span>**Parowanie głośnika HEOS 1 z posiadanymi urządzeniami**

**1 Włącz funkcję Bluetooth w urządzeniu przenośnym.**

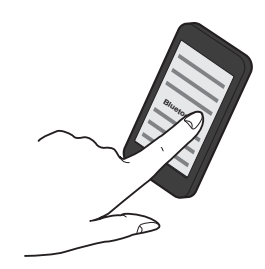

**2 Naciśnij i przytrzymaj przycisk Connect z tyłu głośnika HEOS 1 (pod prawą częścią zaślepki) przez 3 sekundy, po czym zwolnij, kiedy dioda stanu zamiga dwa razy.**

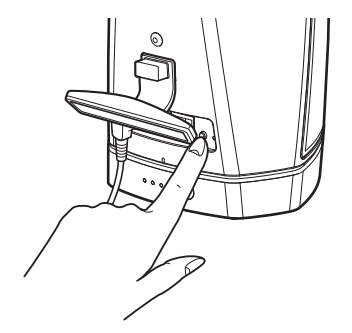

**3 Wybierz "HEOS 1" z listy dostępnych urządzeń Bluetooth. W ciągu kilku sekund Twoje urządzenie przenośne potwierdzi, że jest połączone z głośnikiem.**

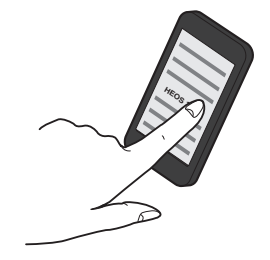

**4 Rozpocznij odtwarzanie muzyki za pomocą dowolnej aplikacji na urządzeniu. Dźwięk będzie teraz odtwarzany z głośnika HEOS 1.**

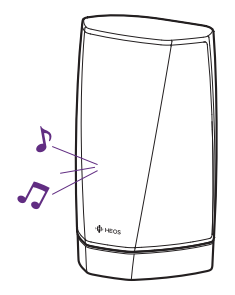

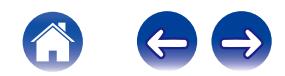

# **ZAKŁADANIE ZAŚLEPKI**

- **1 Odłącz wtyczkę przewodu zasilającego od głośnika.**
- **2 Wciśnij zaślepkę, aby została starannie i równo zamocowana.**

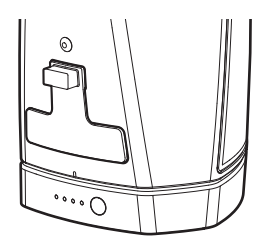

Prawidłowo zamocowana zaślepka zapewnia wodoodporność głośnika HEOS 1 zgodnie ze standardem IPX4. NIE zanurzaj głośnika w wodzie!

# **WYŁĄCZANIE/WŁĄCZANIE AKUMULATORA**

Aby wyłączyć akumulator, naciśnij i przytrzymaj przez 2 sekundy przycisk z tyłu akumulatora. Diody LED szybko zamigają i zgasną, potwierdzając wyłączenie akumulatora.

Wyłączenie akumulatora pozwala oszczędzać energię, gdy muzyka nie jest odtwarzana i głośnik HEOS 1 nie jest podłączony do zasilacza.

Aby ponownie włączyć akumulator, ponownie naciśnij i przytrzymaj przycisk przez 2 sekundy.

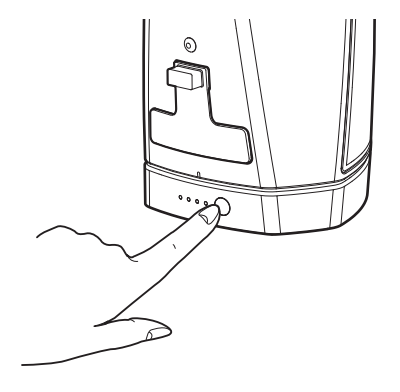

#### **UWAGA**

Gdy akumulator jest odłączony od głośnika HEOS 1, zawsze jest wyłączony.

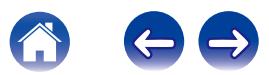

# <span id="page-51-0"></span>**Podstawowe rozwiązywanie problemów**

# **Mój głośnik nie może połączyć się z moją siecią za pomocą kabla audio**

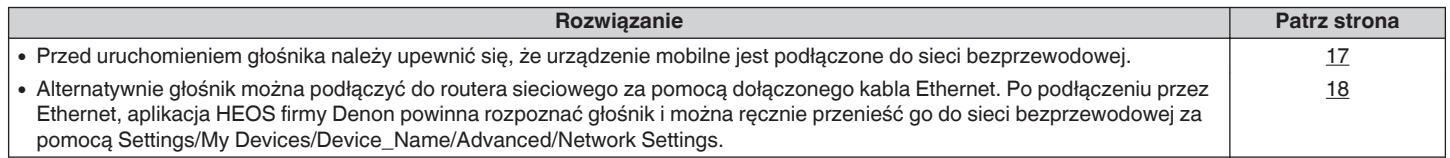

## **Otrzymuję komunikat "Nie znaleziono urządzenia"**

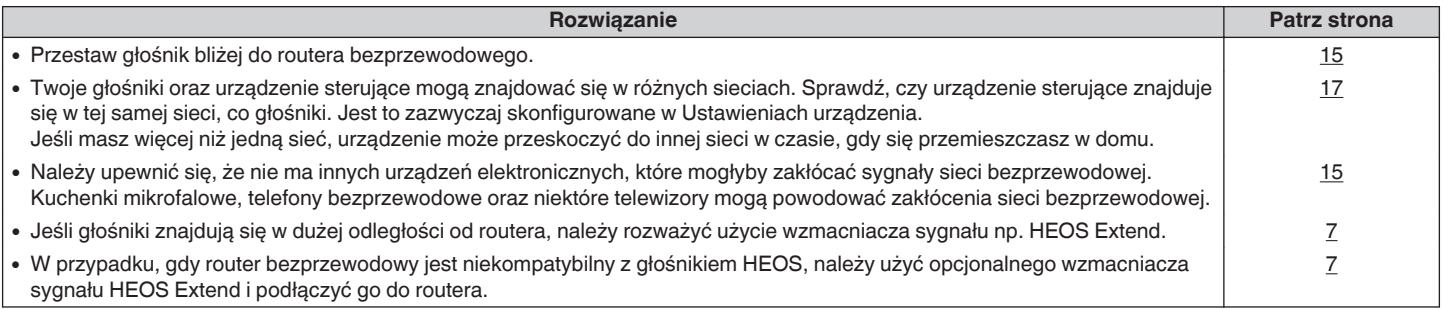

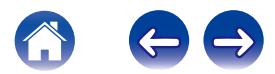

# **Przednia dioda LED zestawu HEOS 1 ciągle miga**

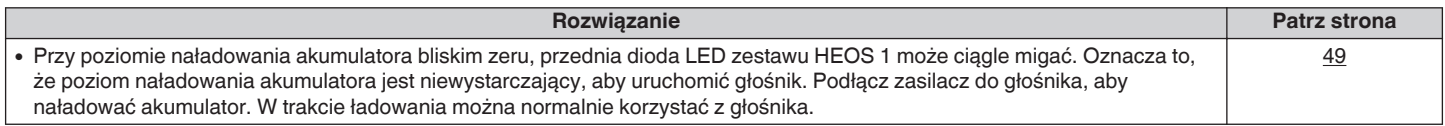

## **Nie można sparować urządzenia przenośnego Bluetooth z głośnikiem HEOS**

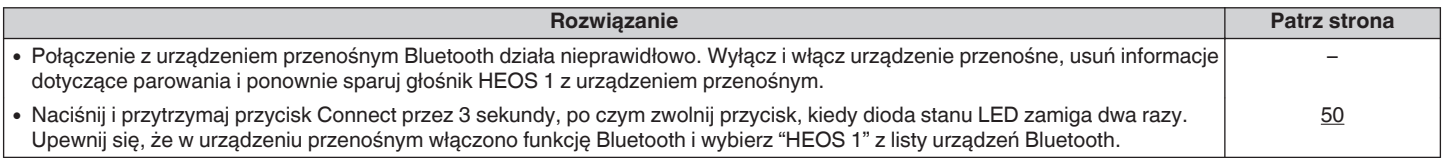

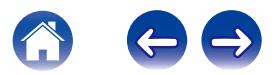

# **Nie słychać muzyki przesyłanej przez Bluetooth**

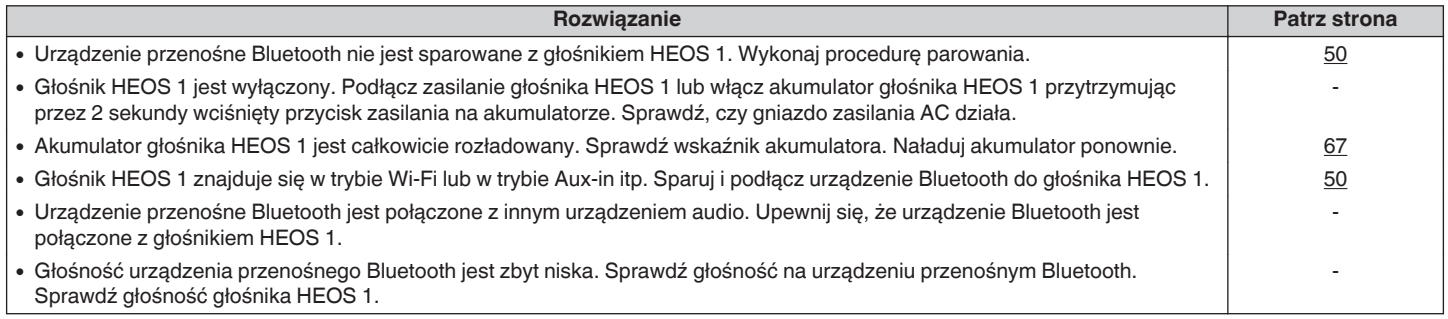

# **Nie można zamocować akumulatora**

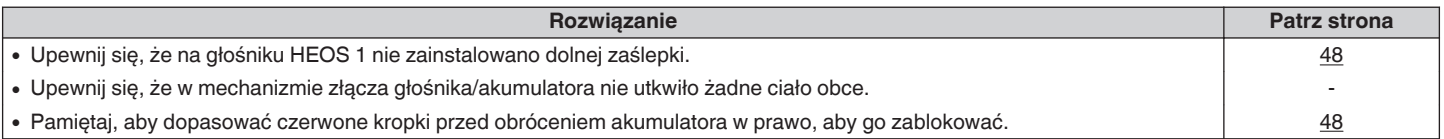

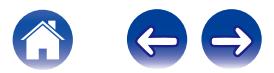

## **Muzyka czasami się zacina lub jest opóźniona**

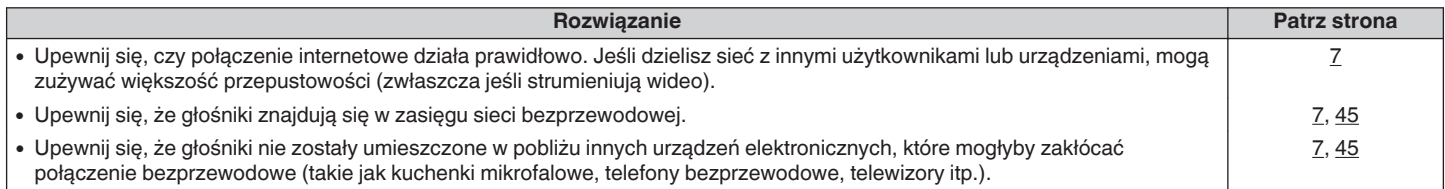

# **Słyszę opóźnienie dźwięku podczas używania wejścia AUX w moim telewizorze**

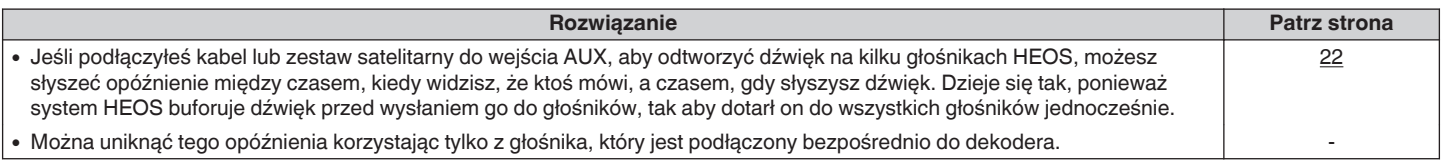

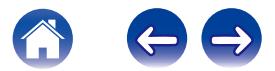

## **Słyszę zniekształcenia, kiedy używam wejścia AUX**

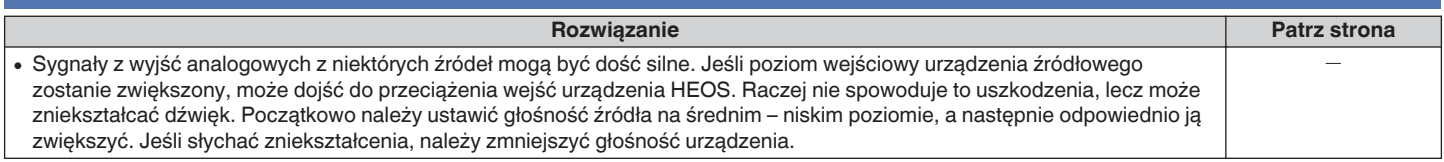

## **Podłączanie do sieci WPS**

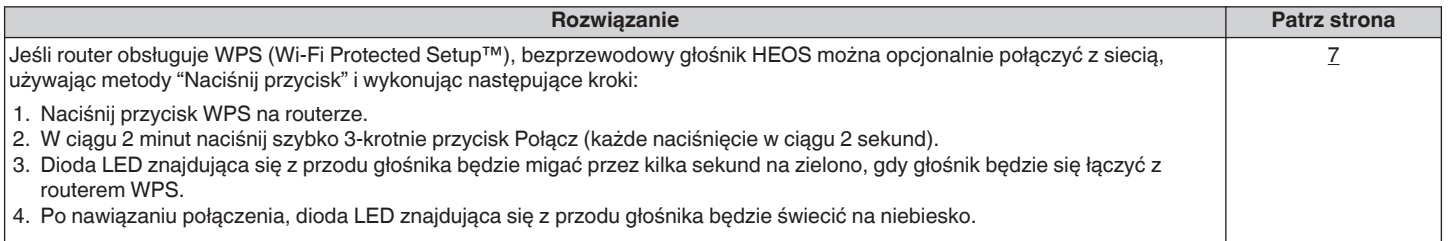

## **Resetowanie głośnika**

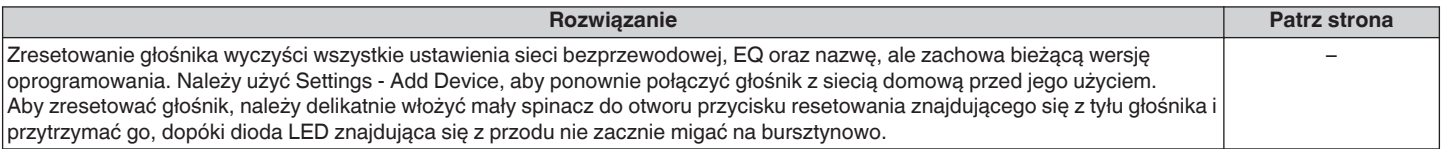

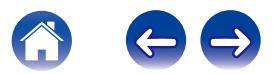

# **Przywracanie ustawień fabrycznych głośnika**

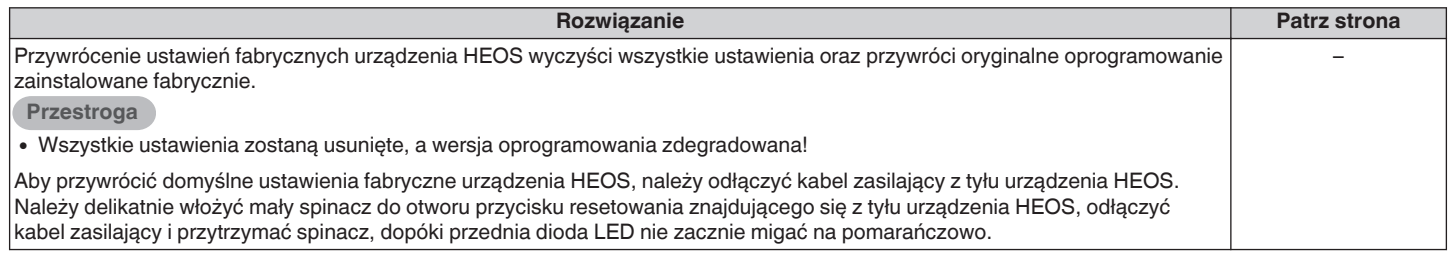

\* Aby uzyskać więcej informacji, odwiedź HEOSbyDenon.com

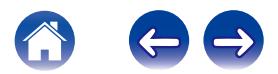

# **Kontakt z firmą Denon**

#### **Tylko na terenie USA i Kanady:**

Jeśli potrzebujesz dalszej pomocy dla produktu HEOS, skontaktuj się z HEOS poprzez usługi pomocy technicznej Denon poniżej:

Witryna internetowa: www.HEOSbyDenon.com/Support E-mail: Support@HEOSbyDenon.com Live Chat: www.HEOSbyDenon.com/LiveChat Telefon: Bezpłatnie (855) 499 2820 (Pn-Pt 10:00 do 22:00 EST / S 12:00 do 20:00 EST)

#### **Dla innych regionów:**

Jeśli potrzebujesz dodatkowej pomocy, skontaktuj się z lokalnym działem obsługi klienta firmy Denon lub odwiedź HEOSbyDenon.com

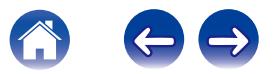

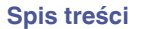

# <span id="page-58-0"></span>**Tabela diody LED stanu**

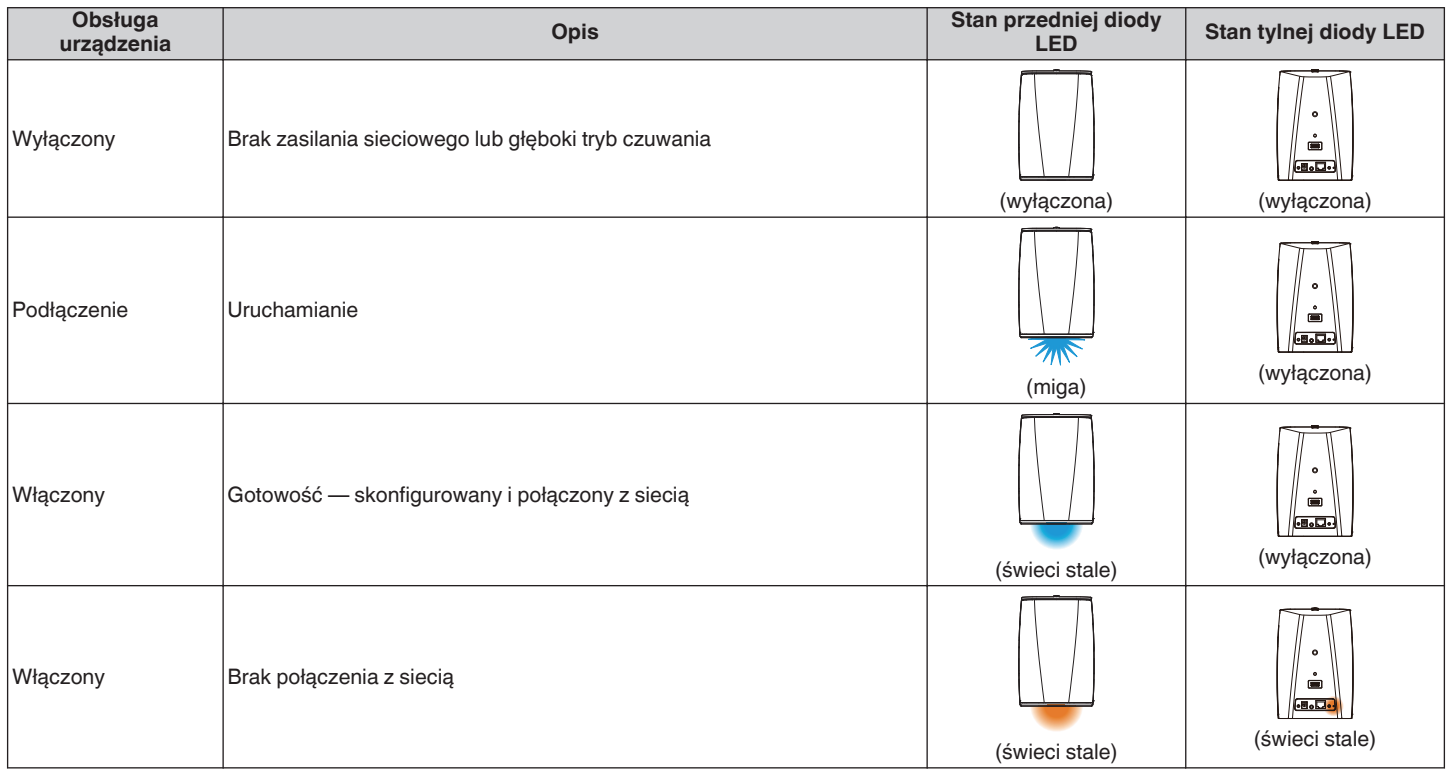

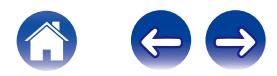

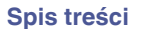

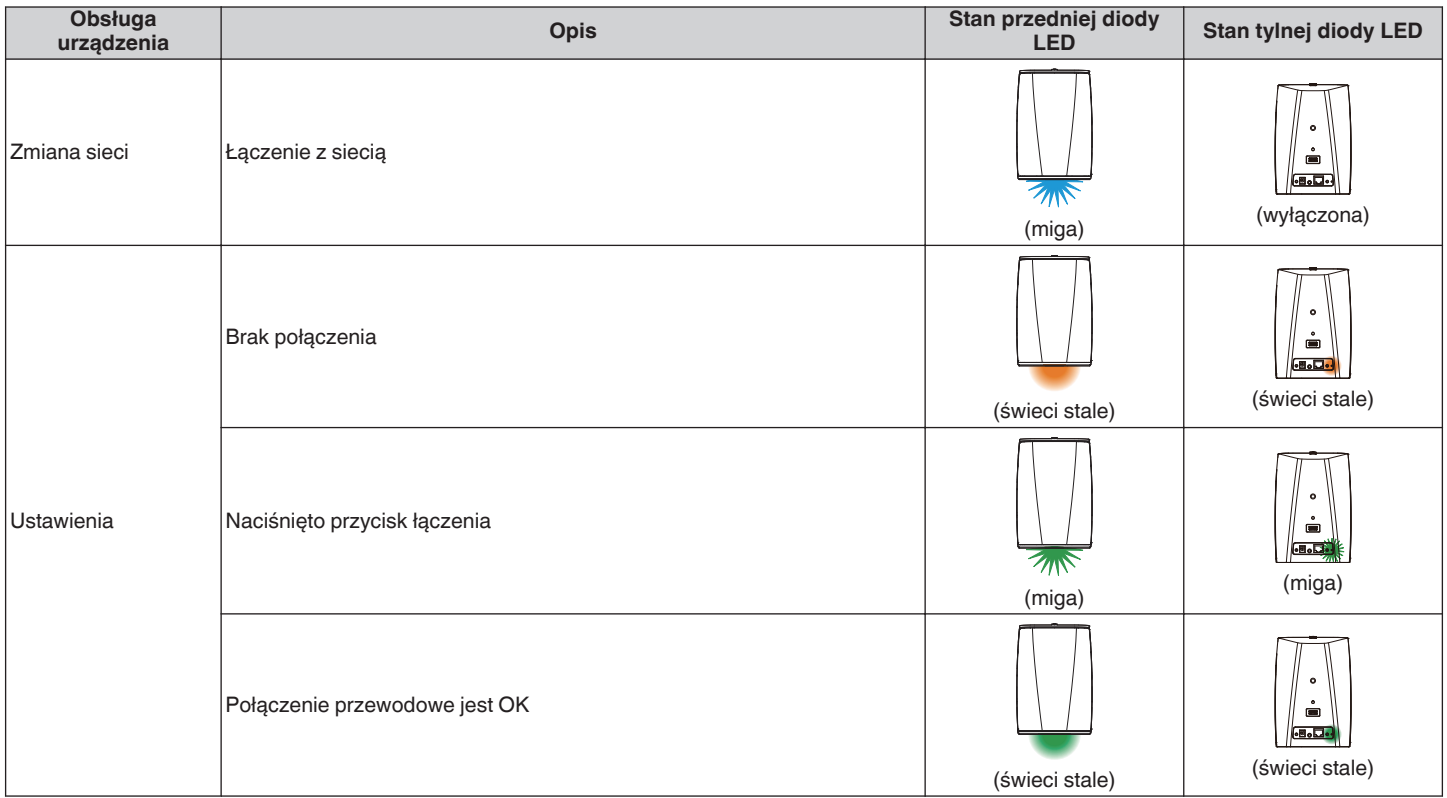

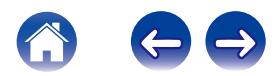

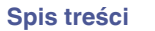

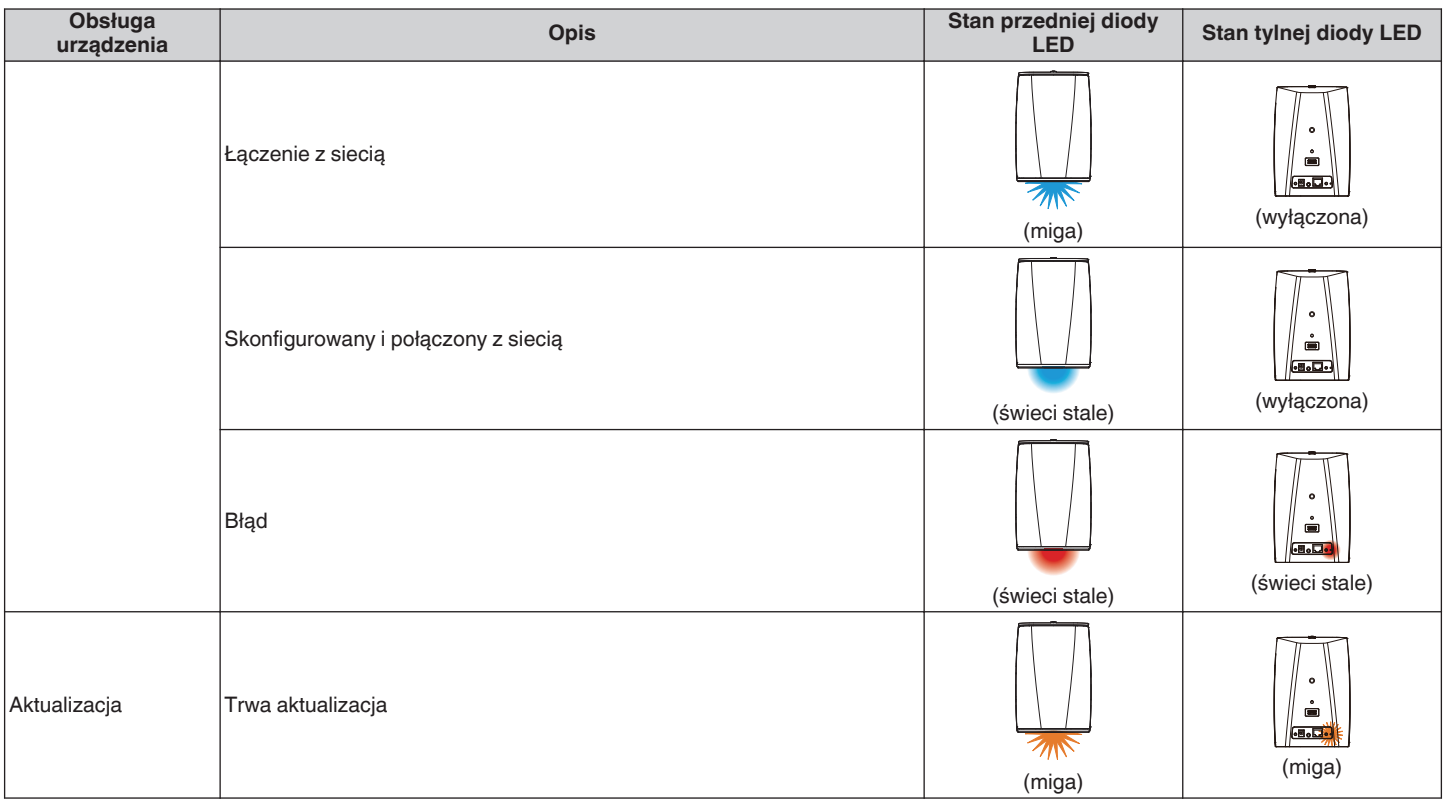

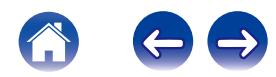

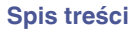

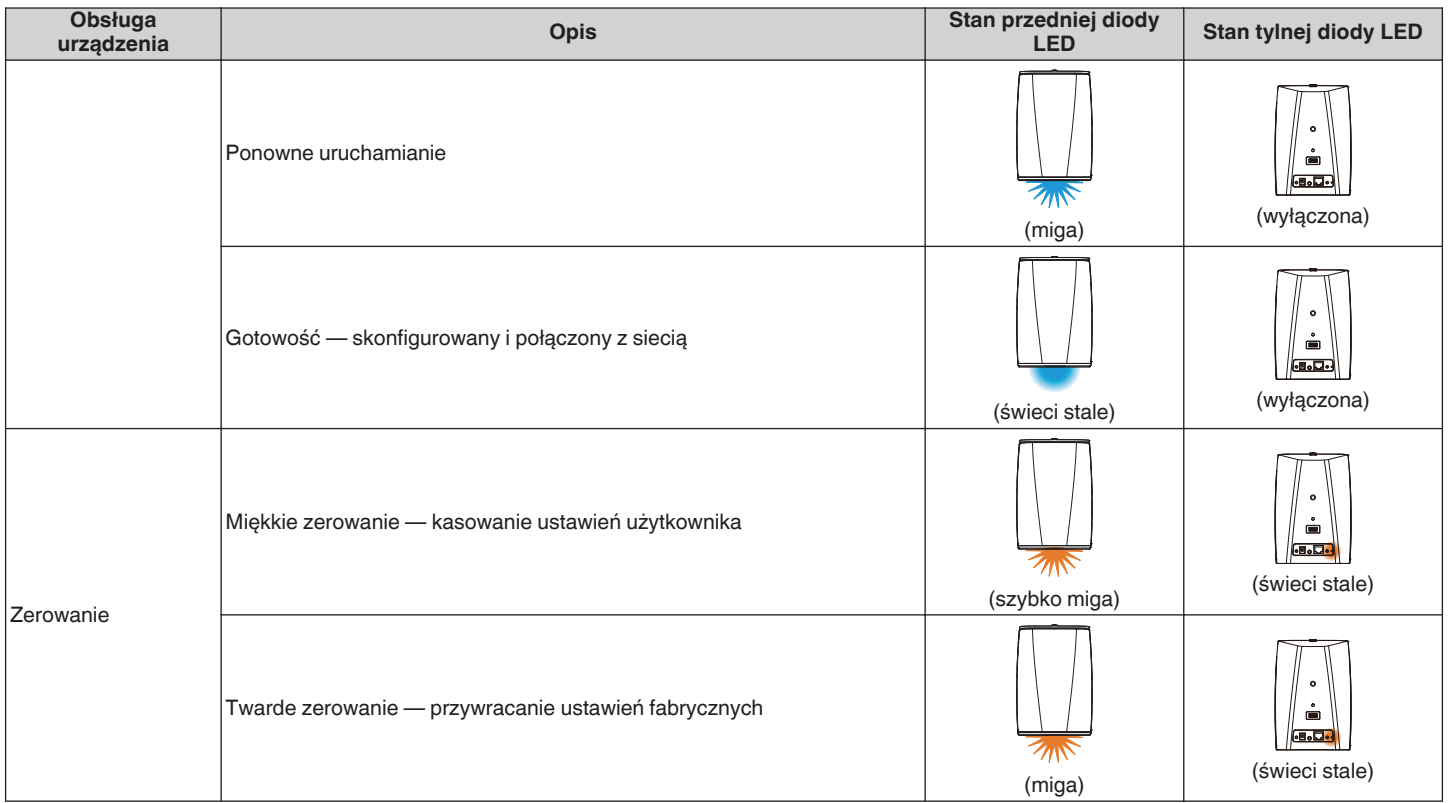

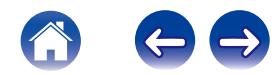

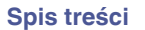

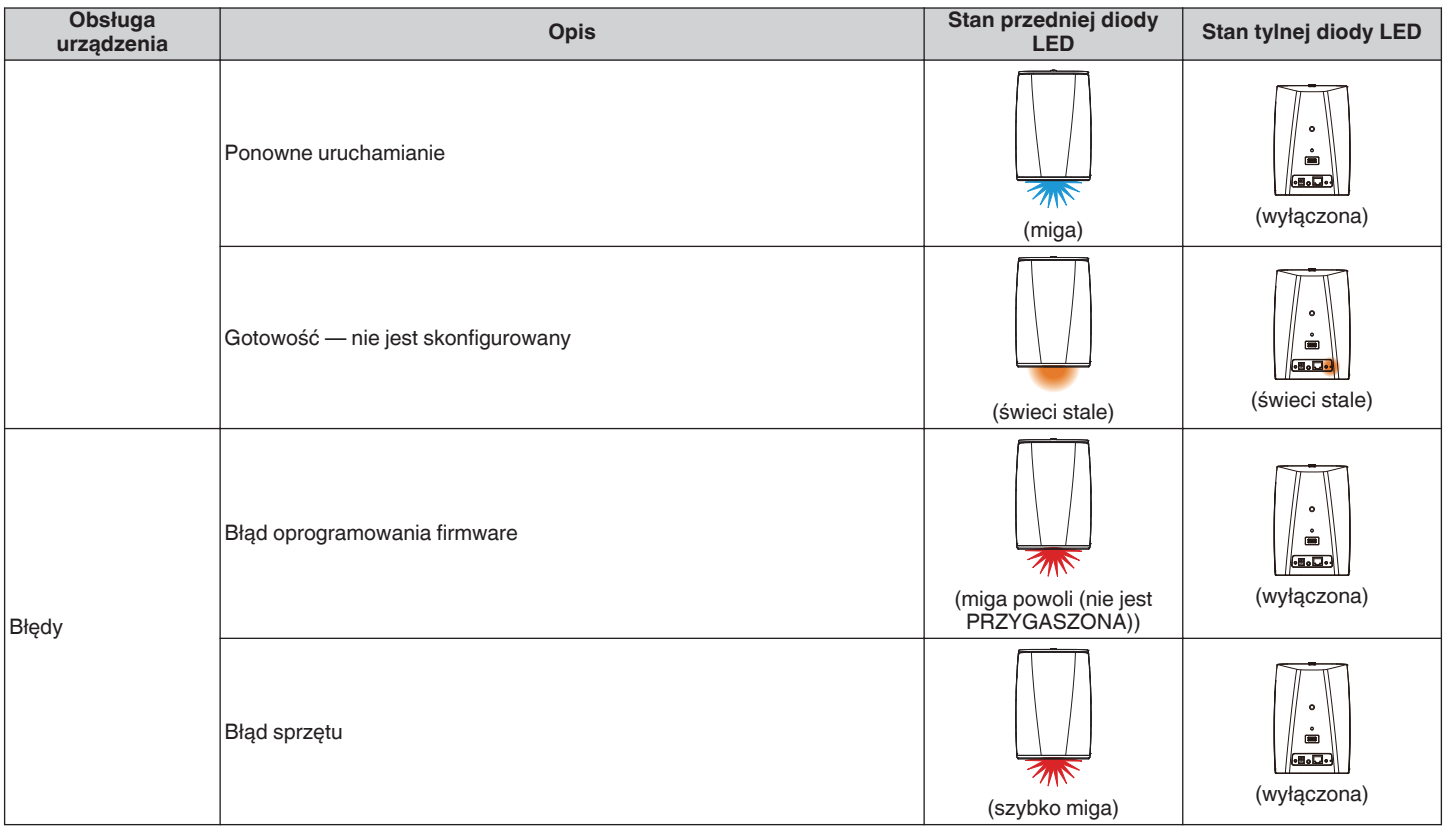

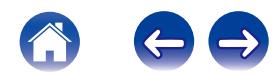

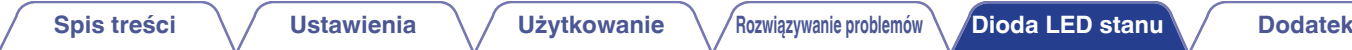

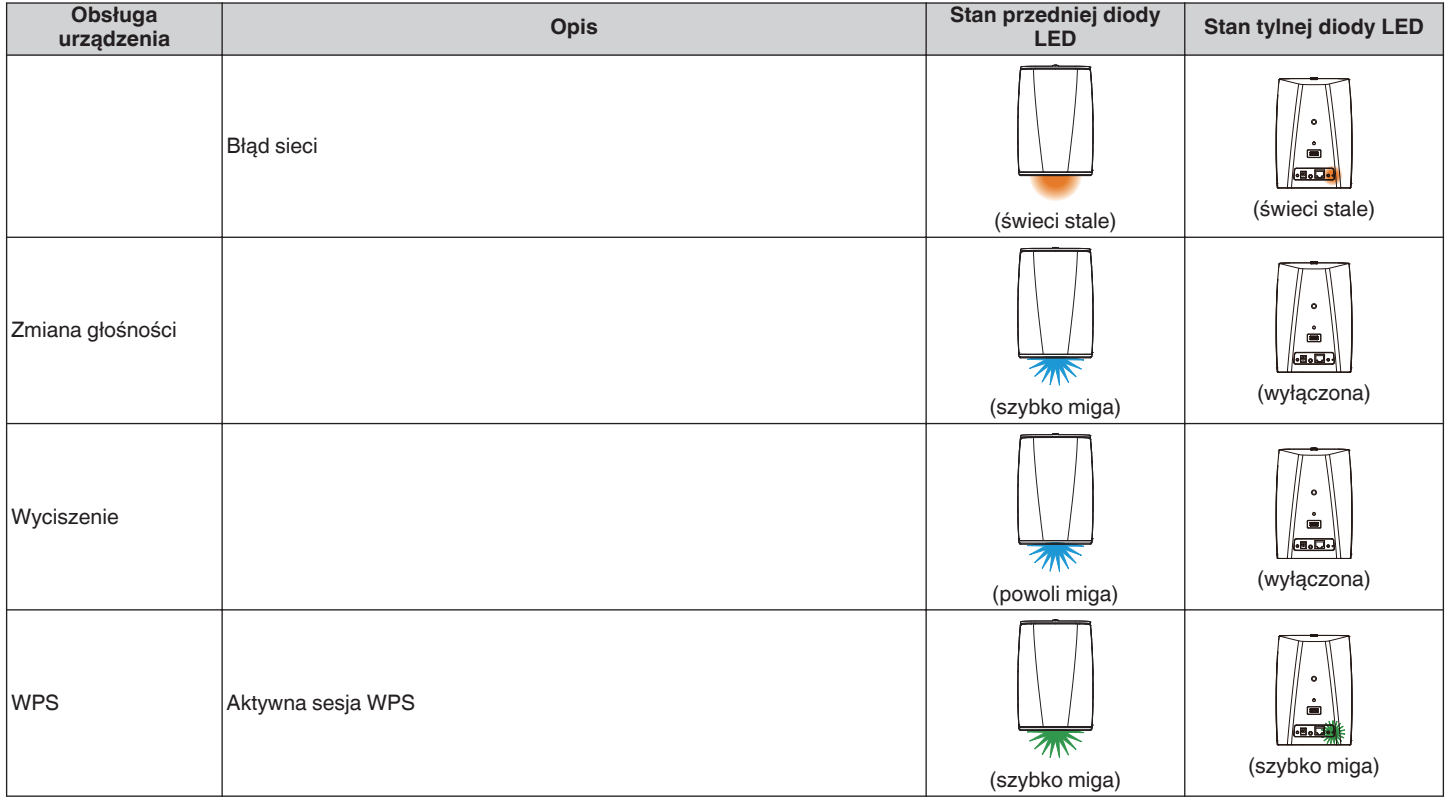

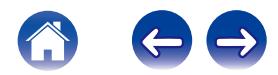

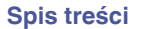

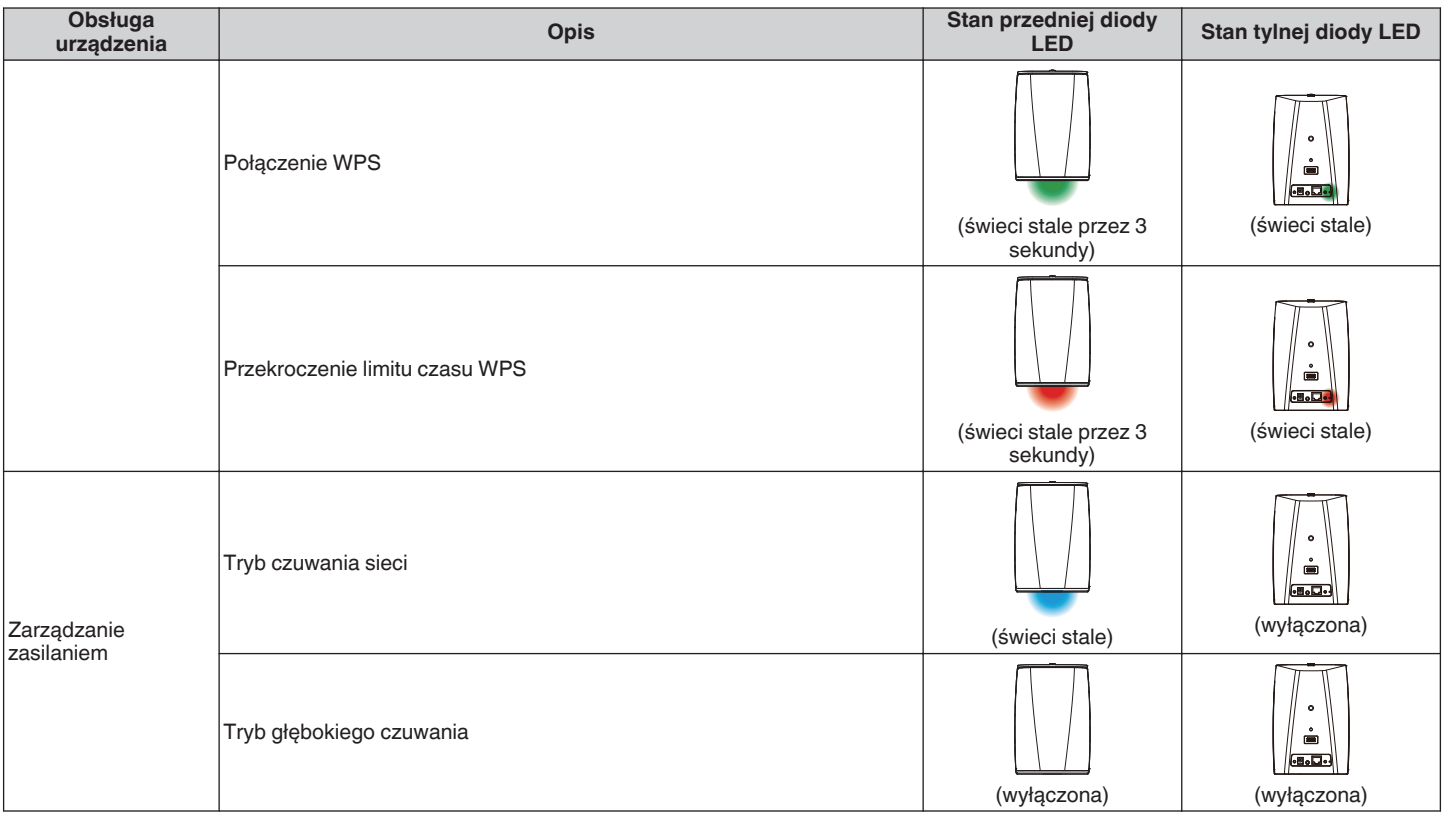

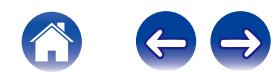

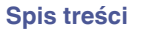

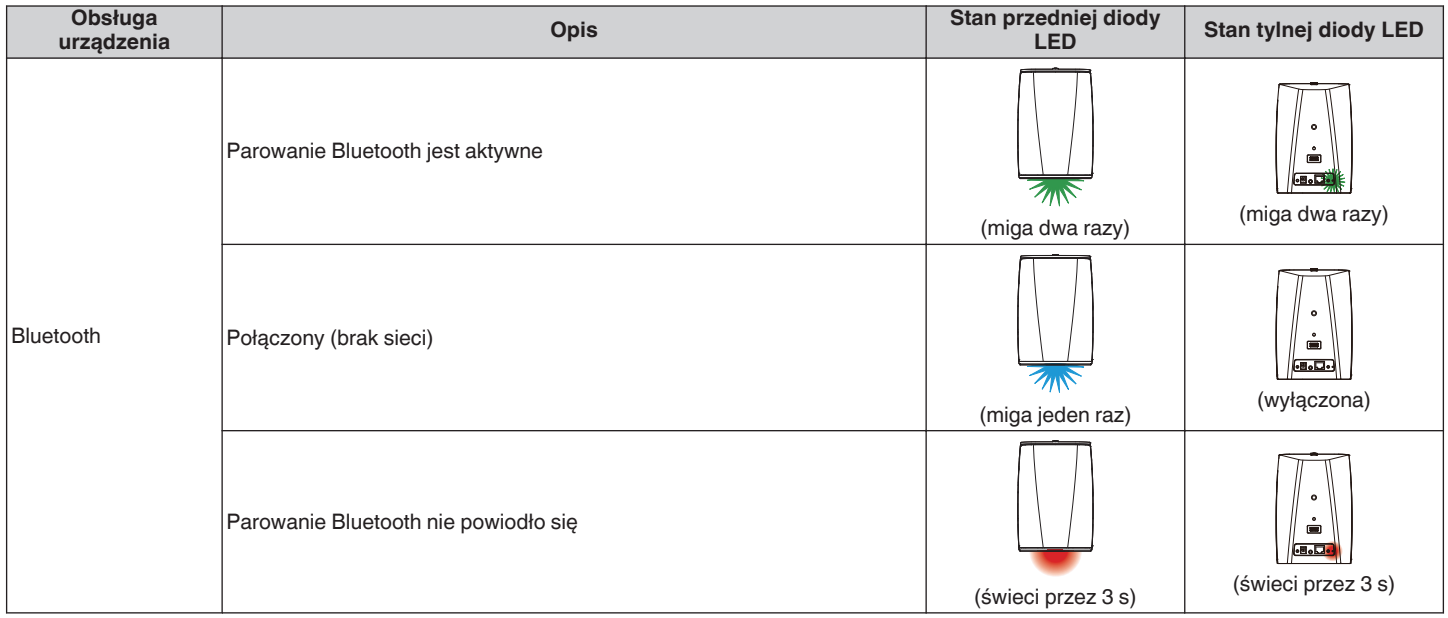

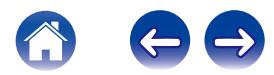

### <span id="page-66-0"></span>**Wskaźnik akumulatora zestawu HEOS 1 Go Pack**

Wskaźnik akumulatora składa się z 4 diod LED sygnalizujących pozostały orientacyjny czas pracy na wewnętrznym akumulatorze oraz stan procesu ładowania po podłączeniu do zasilania.

#### ■ Po podłączeniu do ładowarki sieciowej/ **zasilacza sieciowego (ładowanie)**

Naciśnij i zwolnij przycisk ψ, aby sprawdzić stan naładowania. Wskaźnik naładowania będzie wyświetlany przez ok. 5 sekund.

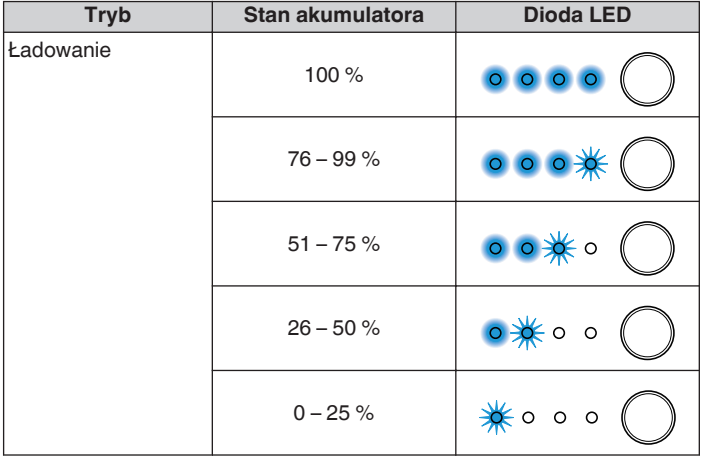

#### o **W przypadku pracy na akumulatorze**

Naciśnij i zwolnij przycisk **b**, aby sprawdzić poziom jego naładowania. Poziom naładowania akumulatora wyświetlany jest przez około 5 sekund.

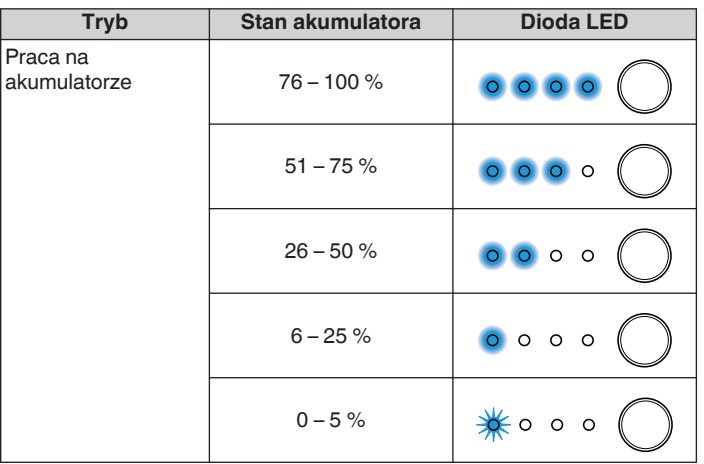

Wskaźnik niskiego poziomu naładowania akumulatora: Przy poziomie naładowania akumulatora bliskim zeru, lewa dioda LED może migać. Należy jak najszybciej podłączyć ładowarkę sieciową.

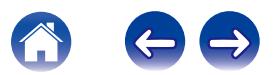

# <span id="page-67-0"></span>**Obsługiwane rodzaje plików i kodeków**

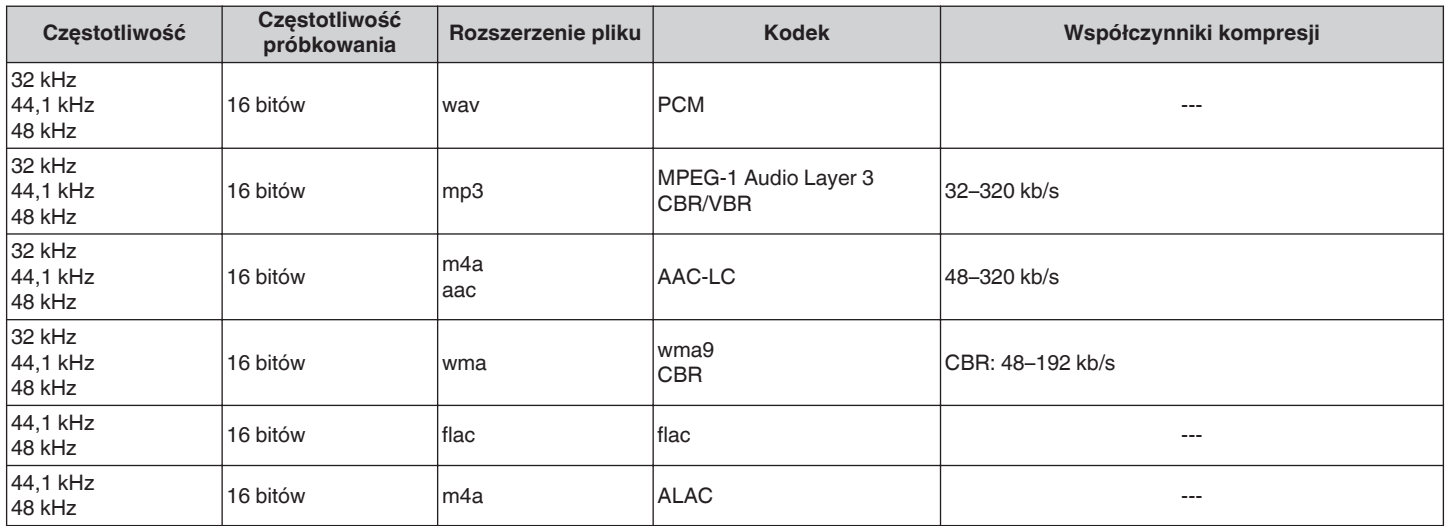

#### **UWAGA**

0 Nie są obsługiwane pliki zabezpieczone w technice DRM, jak np. Fairplay DRM firmy Apple.

# **Dane techniczne**

## **Dane techniczne głośników**

#### ■ HEOS 1

#### **Bezprzewodowa sieć LAN**

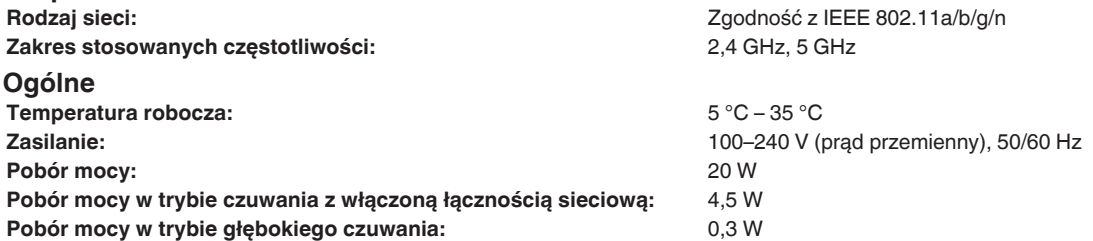

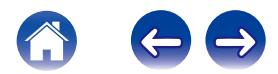

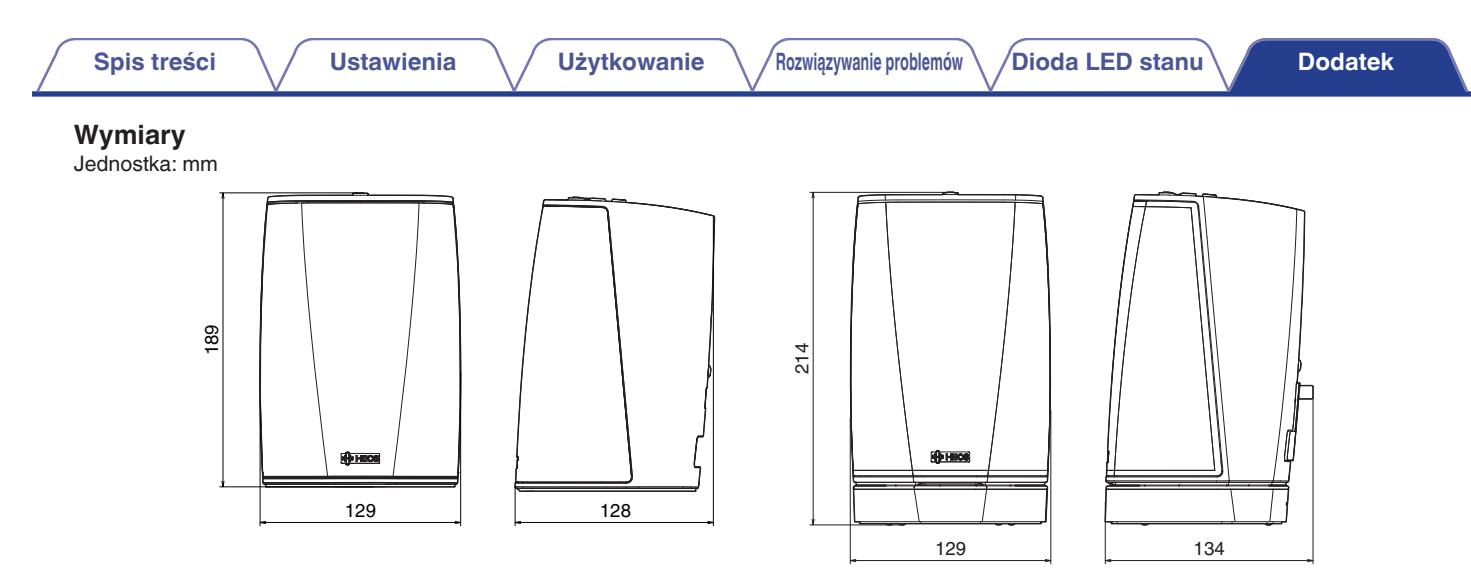

#### **Waga:**

HEOS 1: 1,4 kg HEOS 1 + Go Pack: 1,7 kg

Powyższe dane techniczne mogą ulec zmianie ze względu na ulepszenia i zmiany konstrukcyjne.

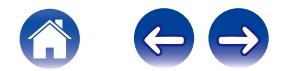

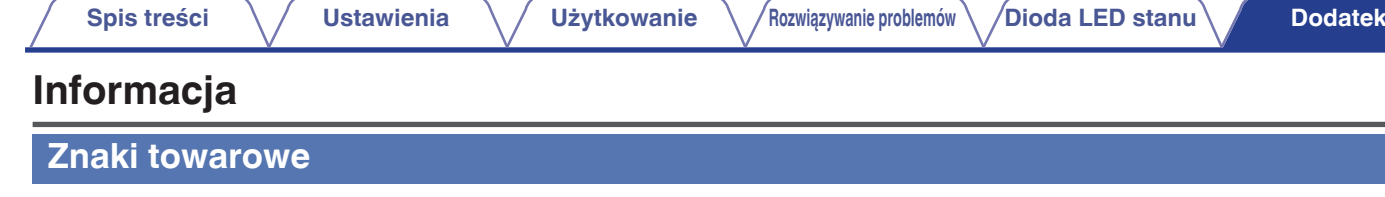

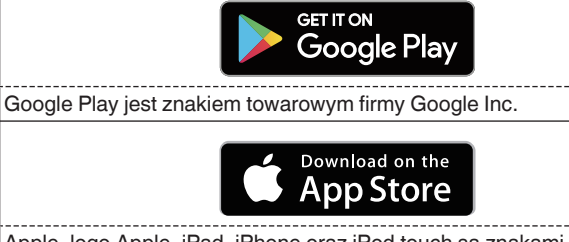

Apple, logo Apple, iPad, iPhone oraz iPod touch są znakami towarowymi firmy Apple Inc. zarejestrowanymi w USA i innych krajach. App Store jest znakiem towarowym firmy Apple Inc.

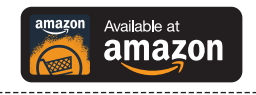

Amazon, Kindle, Fire i wszystkie powiązane logotypy są znakami towarowymi firmy Amazon.com, Inc. lub jej podmiotów powiązanych.

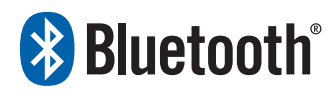

 $|$ Nazwa i logo Bluetooth® są zastrzeżonymi znakami towarowymi firmy Bluetooth SIG, Inc. i każde użycie tych znaków przez D&M Holdings Inc. jest objęte licencją. Pozostałe znaki towarowe i nazwy handlowe należą do ich odpowiednich właścicieli.

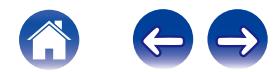

#### **Licencja**

#### ■ Informacia dotycząca licencji na **oprogramowanie użyte w urządzeniu**

**Informacje dotyczące licencji GPL (GNU-General Public License), LGPL (GNU Lesser General Public License)**

W niniejszym urządzeniu użyto oprogramowania GPL/LGPL i oprogramowania firm trzecich.

Po zakupie tego produktu użytkownik może uzyskać, modyfikować lub dystrybuować kod źródłowy oprogramowania GPL/LGPL używanego w niniejszym urządzeniu.

Firma Denon dostarczy kod źródłowy zgodnie z licencjami GPL i LGPL na żądanie zgłoszone do centrum obsługi klienta, po kosztach aktualnych. Firma nie udziela jednak żadnych gwarancji dotyczących kodu źródłowego. Nie świadczymy również pomocy technicznej odnośnie do zawartości kodu źródłowego.

**W tej części omówiono licencje na oprogramowanie używane w niniejszym urządzeniu. Aby zapewnić poprawność treści, użyto oryginalnego tekstu w języku angielskim.**

#### n **GPL**

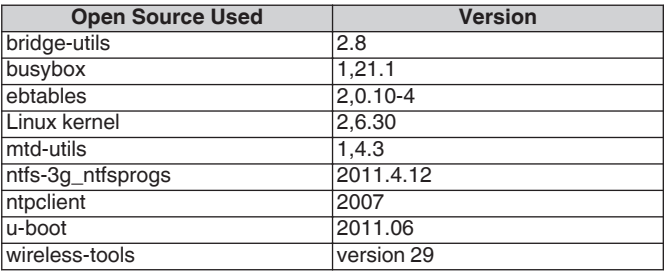

#### n **LGPL**

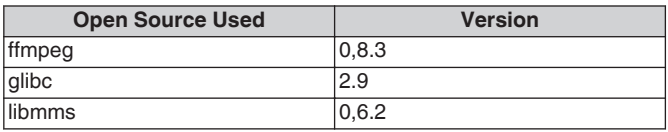

#### □ curl-7.24.0

#### COPYRIGHT AND PERMISSION NOTICE

Copyright (c) 1996 - 2014, Daniel Stenberg, <daniel@haxx.se>. All rights reserved.

Permission to use, copy, modify, and distribute this software for any purpose with or without fee is hereby granted, provided that the above copyright notice and this permission notice appear in all copies. THE SOFTWARE IS PROVIDED "AS IS", WITHOUT WARRANTY OF ANY KIND, EXPRESS OR IMPLIED, INCLUDING BUT NOT LIMITED TO THE WARRANTIES OF MERCHANTABILITY, FITNESS FOR A PARTICULAR PURPOSE AND NONINFRINGEMENT OF THIRD PARTY RIGHTS. IN NO EVENT SHALL THE AUTHORS OR COPYRIGHT HOLDERS BE LIABLE FOR ANY CLAIM, DAMAGES OR OTHER LIABILITY, WHETHER IN AN ACTION OF CONTRACT, TORT OR OTHERWISE, ARISING FROM, OUT OF OR IN CONNECTION WITH THE SOFTWARE OR THE USE OR OTHER DEALINGS IN THE SOFTWARE.

Except as contained in this notice, the name of a copyright holder shall not be used in advertising or otherwise to promote the sale, use or other dealings in this Software without prior written authorization of the copyright holder.

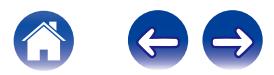
#### n **e2fsprogs-libs-1.40.8/lib/uuid**

Redistribution and use in source and binary forms, with or without modification, are permitted provided that the following conditions are met:

- 1. Redistributions of source code must retain the above copyright notice, and the entire permission notice in its entirety, including the disclaimer of warranties.
- 2. Redistributions in binary form must reproduce the above copyright notice, this list of conditions and the following disclaimer in the documentation and/or other materials provided with the distribution.
- 3. The name of the author may not be used to endorse or promote products derived from this software without specific prior written permission.

THIS SOFTWARE IS PROVIDED "AS IS" AND ANY EXPRESS OR IMPLIED WARRANTIES, INCLUDING, BUT NOT LIMITED TO, THE IMPLIED WARRANTIES OF MERCHANTABILITY AND FITNESS FOR A PARTICULAR PURPOSE, ALL OF WHICH ARE HEREBY DISCLAIMED. IN NO EVENT SHALL THE AUTHOR BE LIABLE FOR ANY DIRECT, INDIRECT, INCIDENTAL, SPECIAL, EXEMPLARY, OR CONSEQUENTIAL DAMAGES (INCLUDING, BUT NOT LIMITED TO, PROCUREMENT OF SUBSTITUTE GOODS OR SERVICES; LOSS OF USE, DATA, OR PROFITS; OR BUSINESS INTERRUPTION) HOWEVER CAUSED AND ON ANY THEORY OF LIABILITY, WHETHER IN CONTRACT, STRICT LIABILITY, OR TORT (INCLUDING NEGLIGENCE OR OTHERWISE) ARISING IN ANY WAY OUT OF THE USE OF THIS SOFTWARE, EVEN IF NOT ADVISED OF THE POSSIBILITY OF SUCH DAMAGE.

#### □ expat-2.0.1

Copyright (c) 1998, 1999, 2000 Thai Open Source Software Center Ltd and Clark Cooper

Copyright (c) 2001, 2002, 2003, 2004, 2005, 2006 Expat maintainers.

Permission is hereby granted, free of charge, to any person obtaining a copy of this software and associated documentation files (the "Software"), to deal in the Software without restriction, including without limitation the rights to use, copy, modify, merge, publish, distribute, sublicense, and/or sell copies of the Software, and to permit persons to whom the Software is furnished to do so, subject to the following conditions:

The above copyright notice and this permission notice shall be included in all copies or substantial portions of the Software.

THE SOFTWARE IS PROVIDED "AS IS", WITHOUT WARRANTY OF ANY KIND, EXPRESS OR IMPLIED, INCLUDING BUT NOT LIMITED TO THE WARRANTIES OF MERCHANTABILITY, FITNESS FOR A PARTICULAR PURPOSE AND NONINFRINGEMENT.

IN NO EVENT SHALL THE AUTHORS OR COPYRIGHT HOLDERS BE LIABLE FOR ANY CLAIM, DAMAGES OR OTHER LIABILITY, WHETHER IN AN ACTION OF CONTRACT, TORT OR OTHERWISE, ARISING FROM, OUT OF OR IN CONNECTION WITH THE SOFTWARE OR THE USE OR OTHER DEALINGS IN THE SOFTWARE.

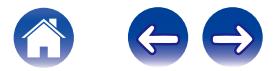

http://cvsweb.netbsd.org/bsdweb.cgi/src/lib/libc/stdlib/

Copyright (c) 1987, 1993, 1994 The Regents of the University of California. All rights reserved.

Redistribution and use in source and binary forms, with or without modification, are permitted provided that the following conditions are met:

- 1. Redistributions of source code must retain the above copyright notice, this list of conditions and the following disclaimer.
- 2. Redistributions in binary form must reproduce the above copyright notice, this list of conditions and the following disclaimer in the documentation and/or other materials provided with the distribution.
- 3. Neither the name of the University nor the names of its contributors may be used to endorse or promote products derived from this software without specific prior written permission.

THIS SOFTWARE IS PROVIDED BY THE REGENTS AND CONTRIBUTORS "AS IS" AND ANY EXPRESS OR IMPLIED WARRANTIES, INCLUDING, BUT NOT LIMITED TO, THE IMPLIED WARRANTIES OF MERCHANTABILITY AND FITNESS FOR A PARTICULAR PURPOSE ARE DISCLAIMED. IN NO EVENT SHALL THE REGENTS OR CONTRIBUTORS BE LIABLE FOR ANY DIRECT, INDIRECT, INCIDENTAL, SPECIAL, EXEMPLARY, OR CONSEQUENTIAL DAMAGES (INCLUDING, BUT NOT LIMITED TO, PROCUREMENT OF SUBSTITUTE GOODS OR SERVICES; LOSS OF USE, DATA, OR PROFITS; OR BUSINESS INTERRUPTION) HOWEVER CAUSED AND ON ANY THEORY OF LIABILITY, WHETHER IN CONTRACT, STRICT LIABILITY, OR TORT (INCLUDING NEGLIGENCE OR OTHERWISE) ARISING IN ANY WAY OUT OF THE USE OF THIS SOFTWARE, EVEN IF ADVISED OF THE POSSIBILITY OF SUCH DAMAGE.

## n **jQuery**

Copyright 2014 jQuery Foundation and other contributors http://jquery.com/

Permission is hereby granted, free of charge, to any person obtaining a copy of this software and associated documentation files (the "Software"), to deal in the Software without restriction, including without limitation the rights to use, copy, modify, merge, publish, distribute, sublicense, and/or sell copies of the Software, and to permit persons to whom the Software is furnished to do so, subject to the following conditions:

The above copyright notice and this permission notice shall be included in all copies or substantial portions of the Software.

THE SOFTWARE IS PROVIDED "AS IS", WITHOUT WARRANTY OF ANY KIND, EXPRESS OR IMPLIED, INCLUDING BUT NOT LIMITED TO THE WARRANTIES OF MERCHANTABILITY, FITNESS FOR A PARTICULAR PURPOSE AND NONINFRINGEMENT. IN NO EVENT SHALL THE AUTHORS OR COPYRIGHT HOLDERS BE LIABLE FOR ANY CLAIM, DAMAGES OR OTHER LIABILITY, WHETHER IN AN ACTION OF CONTRACT, TORT OR OTHERWISE, ARISING FROM, OUT OF OR IN CONNECTION WITH THE SOFTWARE OR THE USE OR OTHER DEALINGS IN THE SOFTWARE.

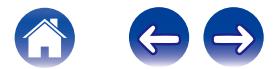

#### □ libpcap-1.4.0

#### License: BSD

Redistribution and use in source and binary forms, with or without modification, are permitted provided that the following conditions are met:

- 1. Redistributions of source code must retain the above copyright notice, this list of conditions and the following disclaimer.
- 2. Redistributions in binary form must reproduce the above copyright notice, this list of conditions and the following disclaimer in the documentation and/or other materials provided with the distribution.
- 3. The names of the authors may not be used to endorse or promote products derived from this software without specific prior written permission.

THIS SOFTWARE IS PROVIDED "AS IS" AND WITHOUT ANY EXPRESS OR IMPLIED WARRANTIES, INCLUDING, WITHOUT LIMITATION, THE IMPLIED WARRANTIES OF MERCHANTABILITY AND FITNESS FOR A PARTICULAR PURPOSE.

### n **libtar-1.2.11**

Copyright (c) 1998-2003 University of Illinois Board of Trustees Copyright (c) 1998-2003 Mark D. Roth

All rights reserved.

Developed by: Campus Information Technologies and Educational Services, University of Illinois at Urbana-Champaign

Permission is hereby granted, free of charge, to any person obtaining a copy of this software and associated documentation files (the "Software"), to deal with the Software without restriction, including without limitation the rights to use, copy, modify, merge, publish, distribute, sublicense, and/or sell copies of the Software, and to permit persons to whom the Software is furnished to do so, subject to the following conditions:

- \* Redistributions of source code must retain the above copyright notice, this list of conditions and the following disclaimers.
- \* Redistributions in binary form must reproduce the above copyright notice, this list of conditions and the following disclaimers in the documentation and/or other materials provided with the distribution.
- z Neither the names of Campus Information Technologies and Educational Services, University of Illinois at Urbana-Champaign, nor the names of its contributors may be used to endorse or promote products derived from this Software without specific prior written permission.

THE SOFTWARE IS PROVIDED "AS IS", WITHOUT WARRANTY OF ANY KIND, EXPRESS OR IMPLIED, INCLUDING BUT NOT LIMITED TO THE WARRANTIES OF MERCHANTABILITY, FITNESS FOR A PARTICULAR PURPOSE AND NONINFRINGEMENT. IN NO EVENT SHALL THE CONTRIBUTORS OR COPYRIGHT HOLDERS BE LIABLE FOR ANY CLAIM, DAMAGES OR OTHER LIABILITY, WHETHER IN AN ACTION OF CONTRACT, TORT OR OTHERWISE, ARISING FROM, OUT OF OR IN CONNECTION WITH THE SOFTWARE OR THE USE OR OTHER DEALINGS WITH THE **SOFTWARE** 

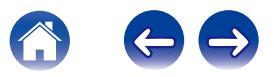

#### n **mDNS 320.10.80**

The majority of the source code in the mDNSResponder project is licensed under the terms of the Apache License, Version 2.0, available from: <http://www.apache.org/licenses/LICENSE-2.0>

To accommodate license compatibility with the widest possible range of client code licenses, the shared library code, which is linked at runtime into the same address space as the client using it, is licensed under the terms of the "Three-Clause BSD License".

The Linux Name Service Switch code, contributed by National ICT Australia Ltd (NICTA) is licensed under the terms of the NICTA Public Software Licence (which is substantially similar to the "Three-Clause BSD License", with some additional language pertaining to Australian law).

#### $\Box$  mongoose

https://github.com/cesanta/mongoose/

Copyright (c) 2004-2013 Sergey Lyubka

Permission is hereby granted, free of charge, to any person obtaining a copy of this software and associated documentation files (the "Software"), to deal in the Software without restriction, including without limitation the rights to use, copy, modify, merge, publish, distribute, sublicense, and/or sell copies of the Software, and to permit persons to whom the Software is furnished to do so, subject to the following conditions:

The above copyright notice and this permission notice shall be included in all copies or substantial portions of the Software. THE SOFTWARE IS PROVIDED "AS IS", WITHOUT WARRANTY OF ANY KIND, EXPRESS OR IMPLIED, INCLUDING BUT NOT LIMITED TO THE WARRANTIES OF MERCHANTABILITY, FITNESS FOR A PARTICULAR PURPOSE AND NONINFRINGEMENT. IN NO EVENT SHALL THE AUTHORS OR COPYRIGHT HOLDERS BE LIABLE FOR ANY CLAIM, DAMAGES OR OTHER LIABILITY, WHETHER IN AN ACTION OF CONTRACT, TORT OR OTHERWISE, ARISING FROM, OUT OF OR IN CONNECTION WITH THE SOFTWARE OR THE USE OR OTHER DEALINGS IN THE SOFTWARE.

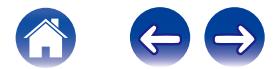

76

**[Spis treści](#page-1-0) [Ustawienia](#page-16-0) [Użytkowanie](#page-18-0) [Rozwiązywanie problemów](#page-51-0) [Dioda LED stanu](#page-58-0) [Dodatek](#page-67-0)**

#### □ openssl-1.0.0d

Copyright (c) 1998-2011 The OpenSSL Project. All rights reserved.

Redistribution and use in source and binary forms, with or without modification, are permitted provided that the following conditions are met:

- 1. Redistributions of source code must retain the above copyright notice, this list of conditions and the following disclaimer.
- 2. Redistributions in binary form must reproduce the above copyright notice, this list of conditions and the following disclaimer in the documentation and/or other materials provided with the distribution.
- 3. All advertising materials mentioning features or use of this software must display the following acknowledgment: "This product includes software developed by the OpenSSL Project for use in the OpenSSL Toolkit. (http://www.openssl.org/)"
- 4. The names "OpenSSL Toolkit" and "OpenSSL Project" must not be used to endorse or promote products derived from this software without prior written permission. For written permission, please contact openssl-core@openssl.org.
- 5. Products derived from this software may not be called "OpenSSL" nor may "OpenSSL" appear in their names without prior written permission of the OpenSSL Project.
- 6. Redistributions of any form whatsoever must retain the following acknowledgment:

"This product includes software developed by the OpenSSL Project for use in the OpenSSL Toolkit (http://www.openssl.org/)"

THIS SOFTWARE IS PROVIDED BY THE OpenSSL PROJECT "AS IS" AND ANY EXPRESSED OR IMPLIED WARRANTIES, INCLUDING, BUT NOT LIMITED TO, THE IMPLIED WARRANTIES OF MERCHANTABILITY AND FITNESS FOR A PARTICULAR PURPOSE ARE DISCLAIMED. IN NO EVENT SHALL THE OpenSSL PROJECT OR ITS CONTRIBUTORS BE LIABLE FOR ANY DIRECT, INDIRECT, INCIDENTAL, SPECIAL, EXEMPLARY, OR CONSEQUENTIAL DAMAGES (INCLUDING, BUT NOT LIMITED TO, PROCUREMENT OF SUBSTITUTE GOODS OR SERVICES; LOSS OF USE, DATA, OR PROFITS; OR BUSINESS INTERRUPTION) HOWEVER CAUSED AND ON ANY THEORY OF LIABILITY, WHETHER IN CONTRACT, STRICT LIABILITY, OR TORT (INCLUDING NEGLIGENCE OR OTHERWISE) ARISING IN ANY WAY OUT OF THE USE OF THIS SOFTWARE, EVEN IF ADVISED OF THE POSSIBILITY OF SUCH DAMAGE.

Ten produkt zawiera oprogramowanie kryptograficzne napisane przez Erica Younga (eay@cryptsoft.com). Ten produkt zawiera oprogramowanie napisane przez Tima Hudsona (tjh@cryptsoft.com).

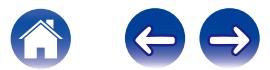

#### $\Box$  portmap-6.0

Copyright (c) 1990 The Regents of the University of California.

- \* All rights reserved.
- \* Redistribution and use in source and binary forms, with or without modification, are permitted provided that the following conditions are met:
- 1. Redistributions of source code must retain the above copyright notice, this list of conditions and the following disclaimer.
- 2. Redistributions in binary form must reproduce the above copyright notice, this list of conditions and the following disclaimer in the documentation and/or other materials provided with the distribution.
- 3. A ll advertising materials mentioning features or use of this software must display the following acknowledgement: This product includes software developed by the University of California, Berkeley and its contributors.
- 4. Neither the name of the University nor the names of its contributors may be used to endorse or promote products derived from this software without specific prior written permission.
- z THIS SOFTWARE IS PROVIDED BY THE REGENTS AND CONTRIBUTORS "AS IS" AND ANY EXPRESS OR IMPLIED WARRANTIES, INCLUDING, BUT NOT LIMITED TO, THE IMPLIED WARRANTIES OF MERCHANTABILITY AND FITNESS FOR A PARTICULAR PURPOSE ARE DISCLAIMED. IN NO EVENT SHALL THE REGENTS OR CONTRIBUTORS BE LIABLE FOR ANY DIRECT, INDIRECT, INCIDENTAL, SPECIAL, EXEMPLARY, OR CONSEQUENTIAL DAMAGES (INCLUDING, BUT NOT LIMITED TO, PROCUREMENT OF SUBSTITUTE GOODS OR SERVICES; LOSS OF USE, DATA, OR PROFITS; OR BUSINESS INTERRUPTION) HOWEVER CAUSED AND ON ANY THEORY OF LIABILITY, WHETHER IN CONTRACT, STRICT LIABILITY, OR TORT (INCLUDING NEGLIGENCE OR OTHERWISE) ARISING IN ANY WAY OUT OF THE USE OF THIS SOFTWARE, EVEN IF ADVISED OF THE POSSIBILITY OF SUCH DAMAGE.

### □ pstdint.h-0.1.12

- z BSD License:
- z Copyright (c) 2005-2011 Paul Hsieh
- \* All rights reserved.
- \* Redistribution and use in source and binary forms, with or without modification, are permitted provided that the following conditions are met:
- 1. Redistributions of source code must retain the above copyright notice, this list of conditions and the following disclaimer.
- 2. Redistributions in binary form must reproduce the above copyright notice, this list of conditions and the following disclaimer in the documentation and/or other materials provided with the distribution.
- 3. The name of the author may not be used to endorse or promote products derived from this software without specific prior written permission.
- $*$  THIS SOFTWARE IS PROVIDED BY THE AUTHOR "AS IS" AND ANY EXPRESS OR IMPLIED WARRANTIES, INCLUDING, BUT NOT LIMITED TO, THE IMPLIED WARRANTIES OF MERCHANTABILITY AND FITNESS FOR A PARTICULAR PURPOSE ARE DISCLAIMED.
- *\* IN NO EVENT SHALL THE AUTHOR BE LIABLE FOR ANY* DIRECT, INDIRECT, INCIDENTAL, SPECIAL, EXEMPLARY, OR CONSEQUENTIAL DAMAGES (INCLUDING, BUT NOT LIMITED TO, PROCUREMENT OF SUBSTITUTE GOODS OR SERVICES; LOSS OF USE, DATA, OR PROFITS; OR BUSINESS INTERRUPTION) HOWEVER CAUSED AND ON ANY THEORY OF LIABILITY, WHETHER IN CONTRACT, STRICT LIABILITY, OR TORT (INCLUDING NEGLIGENCE OR OTHERWISE) ARISING IN ANY WAY OUT OF THE USE OF THIS SOFTWARE, EVEN IF ADVISED OF THE POSSIBILITY OF SUCH DAMAGE.

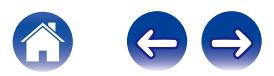

#### n **rl78flash 2000.3.1**

License

======= The MIT License (MIT) Copyright (c) 2012 Maxim Salov

Permission is hereby granted, free of charge, to any person obtaining a copy of this software and associated documentation files (the "Software"), to deal in the Software without restriction, including without limitation the rights to use, copy, modify, merge, publish, distribute, sublicense, and/or sell copies of the Software, and to permit persons to whom the Software is furnished to do so, subject to the following conditions:

The above copyright notice and this permission notice shall be included in all copies or substantial portions of the Software. THE SOFTWARE IS PROVIDED "AS IS", WITHOUT WARRANTY OF ANY KIND, EXPRESS OR IMPLIED, INCLUDING BUT NOT LIMITED TO THE WARRANTIES OF MERCHANTABILITY, FITNESS FOR A PARTICULAR PURPOSE AND NONINFRINGEMENT. IN NO EVENT SHALL THE AUTHORS OR COPYRIGHT HOLDERS BE LIABLE FOR ANY CLAIM, DAMAGES OR OTHER LIABILITY, WHETHER IN AN ACTION OF CONTRACT, TORT OR OTHERWISE, ARISING FROM, OUT OF OR IN CONNECTION WITH THE SOFTWARE OR THE USE OR OTHER DEALINGS IN THE SOFTWARE.

### □ sqlite 2003.5.7

SQLite Copyright SQLite is in the Public Domain

All of the code and documentation in SQLite has been dedicated to the public domain by the authors. All code authors, and representatives of the companies they work for, have signed affidavits dedicating their contributions to the public domain and originals of those signed affidavits are stored in a firesafe at the main offices of Hwaci. Anyone is free to copy, modify, publish, use, compile, sell, or distribute the original SQLite code, either in source code form or as a compiled binary, for any purpose, commercial or non-commercial, and by any means.

The previous paragraph applies to the deliverable code and documentation in SQLite - those parts of the SQLite library that you actually bundle and ship with a larger application. Some scripts used as part of the build process (for example the "configure" scripts generated by autoconf) might fall under other open-source licenses. Nothing from these build scripts ever reaches the final deliverable SQLite library, however, and so the licenses associated with those scripts should not be a factor in assessing your rights to copy and use the SQLite library.

All of the deliverable code in SQLite has been written from scratch. No code has been taken from other projects or from the open internet. Every line of code can be traced back to its original author, and all of those authors have public domain dedications on file. So the SQLite code base is clean and is uncontaminated with licensed code from other projects.

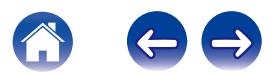

#### □ strlcpy.c , v1.11

- z Copyright (c) 1998 Todd C. Miller <Todd.Miller@courtesan.com>
- z Permission to use, copy, modify, and distribute this software for any purpose with or without fee is hereby granted, provided that the above copyright notice and this permission notice appear in all copies.
- $*$  THE SOFTWARE IS PROVIDED "AS IS" AND THE AUTHOR DISCLAIMS ALL WARRANTIES WITH REGARD TO THIS SOFTWARE INCLUDING ALL IMPLIED WARRANTIES OF MERCHANTABILITY AND FITNESS. IN NO EVENT SHALL THE AUTHOR BE LIABLE FOR ANY SPECIAL, DIRECT, INDIRECT, OR CONSEQUENTIAL DAMAGES OR ANY DAMAGES WHATSOEVER RESULTING FROM LOSS OF USE, DATA OR PROFITS, WHETHER IN AN ACTION OF CONTRACT, NEGLIGENCE OR OTHER TORTIOUS ACTION, ARISING OUT OF OR IN CONNECTION WITH THE USE OR PERFORMANCE OF THIS SOFTWARE.

### □ taglib-1.5

copyright : (C) 2002 - 2008 by Scott Wheeler email : wheeler@kde.org

"The contents of this file are subject to the Mozilla Public License Version 1.1 (the "License"); you may not use this file except in compliance with the License. You may obtain a copy of the License at http://www.mozilla.org/MPL/

Software distributed under the License is distributed on an "AS IS" basis, WITHOUT WARRANTY OF ANY KIND, either express or implied. See the License for the specific language governing rights and limitations under the License.

### n **tinyxml 2002.4.3**

www.sourceforge.net/projects/tinyxml

Original file by Yves Berguin.

This software is provided 'as-is', without any express or implied warranty. In no event will the authors be held liable for any damages arising from the use of this software.

Permission is granted to anyone to use this software for any purpose, including commercial applications, and to alter it and redistribute it freely, subject to the following restrictions:

- 1. The origin of this software must not be misrepresented; you must not claim that you wrote the original software. If you use this software in a product, an acknowledgment in the product documentation would be appreciated but is not required.
- 2. Altered source versions must be plainly marked as such, and must not be misrepresented as being the original software.
- 3. This notice may not be removed or altered from any source distribution.

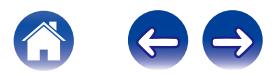

**[Spis treści](#page-1-0)**  $\setminus$  **[Ustawienia](#page-16-0)**  $\setminus$  **[Użytkowanie](#page-18-0)**  $\setminus$  **[Rozwiązywanie problemów](#page-51-0) [Dioda LED stanu](#page-58-0)** *[Dodatek](#page-67-0)* 

#### n **Tremor**

http://wiki.xiph.org/index.php/Tremor

Copyright (c) 2002, Xiph.org Foundation

Redistribution and use in source and binary forms, with or without modification, are permitted provided that the following conditions are met:

- 1. Redistributions of source code must retain the above copyright notice, this list of conditions and the following disclaimer.
- 2. Redistributions in binary form must reproduce the above copyright notice, this list of conditions and the following disclaimer in the documentation and/or other materials provided with the distribution.
- 3. Neither the name of the Xiph.org Foundation nor the names of its contributors may be used to endorse or promote products derived from this software without specific prior written permission.

THIS SOFTWARE IS PROVIDED BY THE COPYRIGHT HOLDERS AND CONTRIBUTORS "AS IS" AND ANY EXPRESS OR IMPLIED WARRANTIES, INCLUDING, BUT NOT LIMITED TO, THE IMPLIED WARRANTIES OF MERCHANTABILITY AND FITNESS FOR A PARTICULAR PURPOSE ARE DISCLAIMED. IN NO EVENT SHALL THE FOUNDATION OR CONTRIBUTORS BE LIABLE FOR ANY DIRECT, INDIRECT, INCIDENTAL, SPECIAL, EXEMPLARY, OR CONSEQUENTIAL DAMAGES (INCLUDING, BUT NOT LIMITED TO, PROCUREMENT OF SUBSTITUTE GOODS OR SERVICES; LOSS OF USE, DATA, OR PROFITS; OR BUSINESS INTERRUPTION) HOWEVER CAUSED AND ON ANY THEORY OF LIABILITY, WHETHER IN CONTRACT, STRICT LIABILITY, OR TORT (INCLUDING NEGLIGENCE OR OTHERWISE) ARISING IN ANY WAY OUT OF THE USE OF THIS SOFTWARE, EVEN IF ADVISED OF THE POSSIBILITY OF SUCH DAMAGE.

## n **zlib**

http://www.zlib.net/

zlib.h -- interface of the 'zlib' general purpose compression library version 1.2.3, July 18th, 2005

Copyright (C) 1995-2004 Jean-loup Gailly and Mark Adler

This software is provided 'as-is', without any express or implied warranty. In no event will the authors be held liable for any damages arising from the use of this software.

Permission is granted to anyone to use this software for any purpose, including commercial applications, and to alter it and redistribute it freely, subject to the following restrictions:

- 1. The origin of this software must not be misrepresented; you must not claim that you wrote the original software. If you use this software in a product, an acknowledgment in the product documentation would be appreciated but is not required.
- 2. Altered source versions must be plainly marked as such, and must not be misrepresented as being the original software.
- 3. This notice may not be removed or altered from any source distribution.

Jean-loup Gailly jloup@gzip.org, Mark Adler madler@alumni.caltech.edu

#### o **Oprogramowanie Spotify podlega licencjom osób trzecich, które można znaleźć tutaj:**

www.spotify.com/connect/third-party-licenses

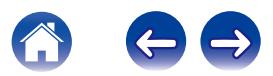

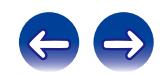

 $\bigg)$ 

# **DENON®**

HEOSbyDenon.com

3520 10391 00ADC Copyright © 2015 D&M Holdings Inc. All Rights Reserved.